# Lenovo 3000 C Series και N Series Οδηγός συντήρησης και επίλυσης προβλημάτων

## *Περιλαµβνει:*

- **Εισαγωγή σε άλλες πηγές πληροφοριών**
- v **Σηµαντικς συµβουλς για τη ϕροντδα του υπολογιστ σας**
- **Διάγνωση και επίλυση προβλημάτων**
- **·** Επιλογές αποκατάστασης
- v **Βοθεια και υπηρεσες**
- v **Πληροϕορες εγγησης για τον υπολογιστ σας**

# Lenovo 3000 C Series και N Series Οδηγός συντήρησης και επίλυσης προβλημάτων

#### **Σηµεωση**

Πριν χρησιμοποιήσετε αυτές τις πληροφορίες και το προϊόν στο οποίο αναφέρονται, διαβάστε τις ακόλουθες πληροϕορες:

- *Οδηγός ασφάλειας και εγγύησης* (περιλαμβάνεται στο πακέτο του παρόντος οδηγού)
- Πληροφορίες σχετικά με την ασύρματη σύνδεση στο σύστημα ηλεκτρονικής βοήθειας Access Help και στο Παράρτημα Δ, "Ειδικές παρατηρήσεις", στη σελίδα 57
- *Δήλωση Συμμόρφωσης του Lenovo 3000* (περιλαμβάνεται στο πακέτο του παρόντος οδηγού)

**Πρτη κδοση (Ιολιος 2006)**

 $\degree$  **Copyright Lenovo 2006.** Με την επιφύλαξη παντός δικαιώματος.

## **Περιεχόμενα**

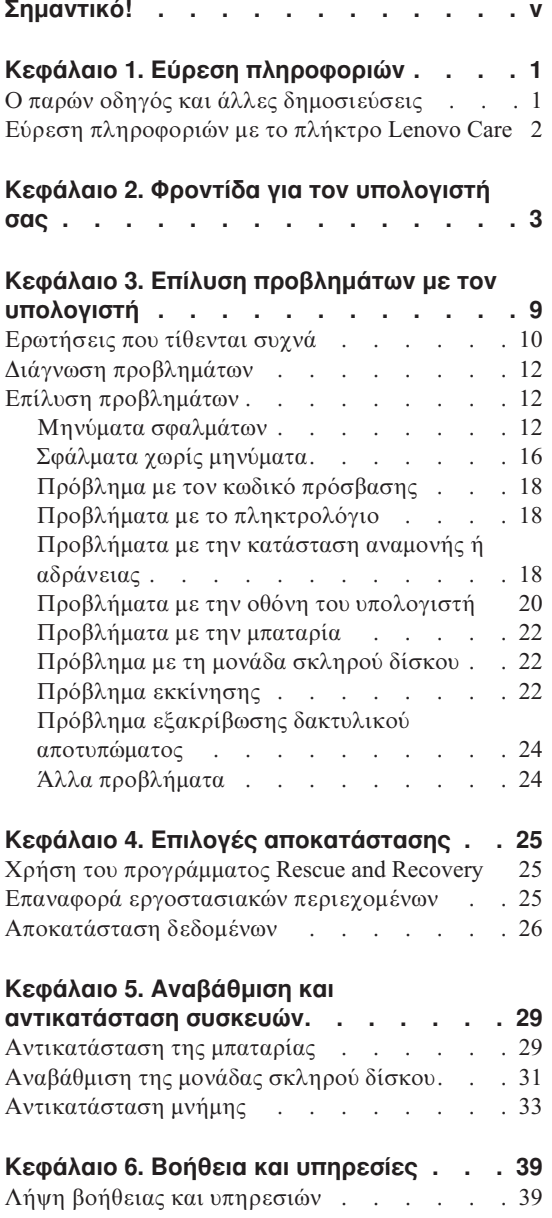

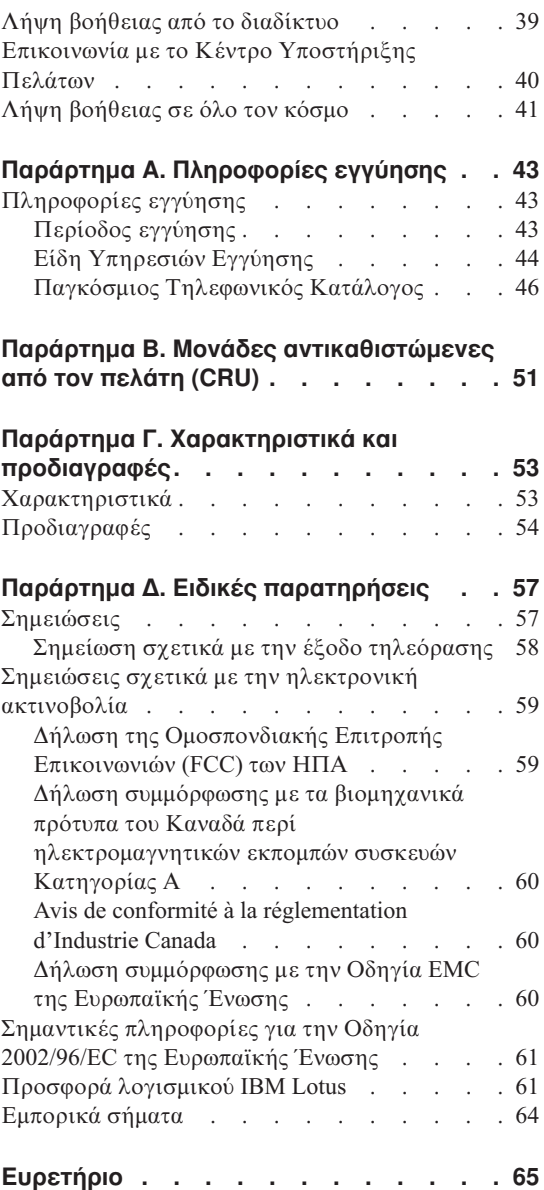

**iv** Lenovo 3000 C Series και N Series Οδηγός συντήρησης και επίλυσης προβλημάτων

## <span id="page-6-0"></span>Σημαντικό!

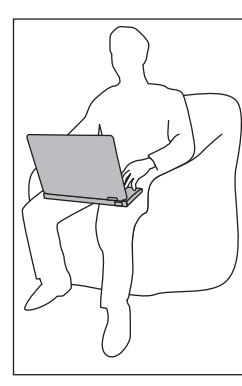

Μην αφήνετε τη βάση του υπολογιστή, ή οποιοδήποτε άλλο μέρος του υπολογιστή που θερμαίνεται κατά τη λειτουργία του, σε επαφή με το μηρό ή άλλο μέρος του σώματός σας για μεγάλο γρονικό διάστημα όταν είναι σε λειτουργία ο υπολογιστής ή όταν φορτίζεται η μπαταρία.

Όταν ο μετασχηματιστής εναλλασσόμενου ρεύματος είναι συνδεδεμένος με μια ηλεκτρική πρίζα και τον υπολογιστή σας, αυτός παράγει θερμότητα. Μην αφήνετε το μετασγηματιστή να έρθει σε επαφή με οποιοδήποτε σημείο του σώματός σας όσο βρίσκεται σε λειτουργία. Μη χρησιμοποιείτε το μετασχηματιστή εναλλασσόμενου ρεύματος για να ζεστάνετε το σώμα σας. Η εκτεταμένη επαφή με το σώμα, ακόμα και μέσω των ρούχων σας, μπορεί να προκαλέσει εγκαύματα.

Τοποθετήστε τα καλώδια του μετασχηματιστή εναλλασσόμενου ρεύματος, του ποντικιού, του πληκτρολογίου, του εκτυπωτή ή οποιασδήποτε άλλης ηλεκτρονικής συσκευής, ή οποιωνδήποτε γραμμών επικοινωνίας, έτσι ώστε να μην είναι δυνατή η εμπλοκή τους με τον υπολογιστή σας ή με οποιαδήποτε άλλα αντικείμενα, να μη μπορείτε να τα πατάτε ή να σκοντάφτετε σε αυτά και να μην εκτίθενται κατά οποιονδήποτε άλλο τρόπο σε συνθήκες που ενδέχεται να διαταράξουν την ομαλή λειτουργία του υπολογιστή σας. Η εφαρμογή ισχυρής πίεσης στα καλώδια μπορεί να έγει ως αποτέλεσμα να υποστούν ζημιά ή ακόμα και να σπάσουν.

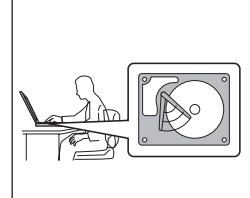

Πριν μετακινήσετε τον υπολογιστή σας, κλείστε τον υπολογιστή ή πατήστε το συνδυασμό πλήκτρων Fn+F4 για να μεταβεί σε κατάσταση αναμονής, ώστε να αποφύγετε την πρόκληση ζημιάς στο σκληρό δίσκο και την επακόλουθη απώλεια δεδομένων. Βεβαιωθείτε ότι η ενδεικτική λυγνία της κατάστασης αναμονής είναι αναμμένη (πράσινη) πριν μετακινήσετε τον υπολογιστή.

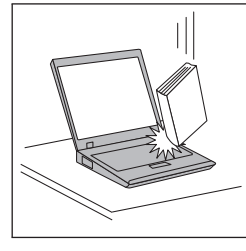

Μην πετάτε, τραντάζετε, γρατζουνίζετε, παραμορφώνετε, γτυπάτε ή σπρώγνετε απότομα τον υπολογιστή σας, την οθόνη του ή τις εξωτερικές του συσκευές και μην τοποθετείτε βαριά αντικείμενα σε αυτά.

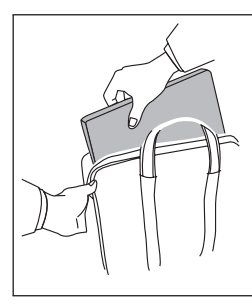

Για τη μεταφορά του υπολογιστή, χρησιμοποιείτε μια καλής ποιότητας τσάντα η οποία παρέχει την απαραίτητη προστασία από κραδασμούς. Μην τοποθετείτε τον υπολογιστή σε μια πολύ γεμάτη βαλίτσα ή τσάντα.

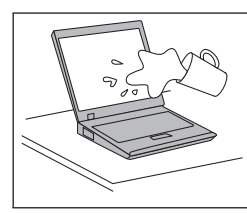

Μην τοποθετείτε υγρές ουσίες κοντά στον υπολογιστή, ώστε να αποφεύγετε το ενδεχόμενο να χυθούν στην οθόνη ή στο πληκτρολόγιο, και κρατάτε τον υπολογιστή μακριά από νερό ώστε να αποφεύγετε τον κίνδυνο ηλεκτροπληξίας.

## <span id="page-8-0"></span>**Κεϕλαιο 1. Ερεση πληροϕοριν**

### **Ο παρν οδηγς και λλες δηµοσιεσεις**

#### **Οδηγες εγκατ στασης**

Σας βοηθούν στην αποσυσκευασία του υπολογιστή σας και στην έναρξη των εργασιών σας με αυτό. Περιλαμβάνουν μερικές χρήσιμες συμβουλές για νέους χρήστες και περιγράφουν το λογισμικό που είναι προεγκατεστημένο από τη Lenovo.

#### **Ο παρν** *Οδηγς συντρησης και επλυσης προβληµτων*

Παρέχει πληροφορίες σχετικά με την απαιτούμενη φροντίδα για τον υπολογιστή σας, βασικές πληροφορίες για την επίλυση προβλημάτων, πληροφορίες βοήθειας και επισκευής και πληροφορίες εγγύησης για τον υπολογιστή σας. Οι πληροφορίες επίλυσης προβληματων που παρέχονται στον παρόντα Οδηγό αφορούν μόνο σε προβλήματα που ενδέχεται να εμποδίζουν την πρόσβασή σας στην αναλυτική πύλη βοήθειας και πληροφοριών με το όνομα Lenovo Care<sup>SM</sup>, η οποία βρίσκεται προεγκατεστημένη στον υπολογιστή σας.

#### **Access Help**

Πρόκειται για ένα αναλυτικό ηλεκτρονικό εγχειρίδιο που παρέχει απαντήσεις στις περισσότερες ερωτήσεις σας σχετικά με τη χρήση του υπολογιστή σας. Επιπλέον σας βοηθά να ρυθμίσετε τις προεγκατεστημένες λειτουργίες και εργαλεία, καθώς και να επιλύσετε διάφορα προβλήματα. Για να ανοίξετε το Access Help, επιλέξτε **Έναρξη (Start)**, **Ολα τα προγράμματα** (All Programs) και στη συνέγεια Lenovo **Care**. Επιλξτε **Access Help**.

#### **Lenovo Care**

Παρέγει εύκολη πρόσβαση σε εργαλεία λογισμικού και σημαντικούς δικτυακούς τόπους της Lenovo, εξαλείφοντας έτσι την ανάγκη για άλλα εγχειρίδια αναφοράς. Για να ανοίξετε το Lenovo Care, πατήστε το πλήκτρο Lenovo Care στο πληκτρολόγιό σας. Για περισσότερες πληροφορίες σχετικά με τη χρήση του πλήκτρου Lenovo Care, ανατρέξτε στην ενότητα "Εύρεση πληροφοριών με το πλήκτρο Lenovo Care" στη σελίδα 2.

#### **Οδηγός ασφάλειας και εγγύησης**

Περιέγει γενικές οδηγίες ασφάλειας και την πλήρη Δήλωση Περιορισμένης Εγγύησης της Lenovo.

#### **∆ήλωση συμμόρφωσης**

Συμπληρώνει τον παρόντα Οδηγό. Διαβάστε την πριν χρησιμοποιήσετε τις δυνατότητες ασύρματης σύνδεσης του υπολογιστή σας. Ο υπολογιστής σας συμμορφώνεται με τα πρότυπα ραδιοσυχνοτήτων και ασφάλειας

οποιασδήποτε γώρας ή περιογής στην οποία έγει εγκριθεί για ασύρματη γρήση. Θα πρέπει να εγκαταστήσετε και να γρησιμοποιείτε τον υπολογιστή σας σε αυστηρή συμμόρφωση με τους τοπικούς κανονισμούς περί ραδιοσυχνοτήτων.

#### <span id="page-9-0"></span>**Εύρεση πληροφοριών με το πλήκτρο Lenovo Care**

Το πλήκτρο Lenovo Care μπορεί να σας βοηθήσει σε πολλές καταστάσεις όταν ο υπολογιστής σας λειτουργεί κανονικά, ή ακόμα και σε περιπτώσεις όπου δεν λειτουργεί κανονικά. Πατήστε το πλήκτρο Lenovo Care για να ανοίξετε το Lenovo Care και να αποκτήσετε πρόσβαση σε κατατοπιστικές εικονογραφημένες οδηγίες για να ξεκινήσετε τις εργασίες σας και να παραμείνετε παραγωγικοί.

Μπορείτε επίσης να χρησιμοποιήσετε το πλήκτρο Lenovo Care για να διακόψετε τη σειρά εκκίνησης του υπολογιστή σας και να ορίσετε την έναρξη του χώρου εργασίας του προγράμματος Rescue and Recovery™, ο οποίος λειτουργεί ανεξάρτητα από το λειτουργικό σύστημα Windows, από το οποίο δεν επηρεάζεται.

## <span id="page-10-0"></span>**Κεϕλαιο 2. Φροντδα για τον υπολογιστ σας**

Αν και ο υπολογιστής σας έχει σχεδιαστεί ώστε να λειτουργεί αξιόπιστα σε κανονικά περιβάλλοντα εργασίας, είναι απαραίτητο να εφαρμόζετε κάποιους απλούς κανόνες κοινής λογικής όταν τον χειρίζεστε. Ακολουθώντας αυτές τις σημαντικές συμβουλές, θα μπορέσετε να έχετε την καλύτερη δυνατή απόδοση καθώς απολαμβάνετε τη χρήση του υπολογιστή σας.

#### **Σηµαντικς συµβουλς:**

#### **Προσεκτική επιλογή της θέσης και και τρόπου εργασίας**

- Μην αφήνετε τη βάση του υπολογιστή, ή οποιοδήποτε άλλο μέρος του υπολογιστή που θερμαίνεται κατά τη λειτουργία του, σε επαφή με το μηρό ή άλλο μέρος του σώματός σας για μεγάλο χρονικό διάστημα όταν είναι σε λειτουργία ο υπολογιστής ή όταν φορτίζεται η μπαταρία. Ο υπολογιστής παράγει κάποια θερμότητα κατά τη διάρκεια της κανονικής λειτουργίας του. Αυτή η θερμότητα αποτελεί συνάρτηση του επιπέδου λειτουργίας του συστήματος και του επιπέδου φόρτισης της μπαταρίας. Η παρατεταμένη επαφή με το σώμα, ακόμα και μέσω των ρούγων σας, μπορεί να προκαλέσει δυσφορία ή ακόμα και εγκαύματα.
- Όταν ο μετασγηματιστής εναλλασσόμενου ρεύματος είναι συνδεδεμένος με μια ηλεκτρική πρίζα και τον υπολογιστή σας, τότε παράγει θερμότητα. Μην αφήνετε το μετασχηματιστή να έρθει σε επαφή με οποιοδήποτε σημείο του σώματός σας όσο βρίσκεται σε λειτουργία. Μη χρησιμοποιείτε το μετασχηματιστή εναλλασσόμενου ρεύματος για να ζεστάνετε το σώμα σας. Η εκτεταμένη επαφή με το σώμα, ακόμα και μέσω των ρούγων σας, μπορεί να προκαλέσει εγκαύματα.
- Τοποθετήστε τα καλώδια του μετασχηματιστή εναλλασσόμενου ρεύματος, του ποντικιού, του πληκτρολογίου, του εκτυπωτή ή οποιασδήποτε άλλης ηλεκτρονικής συσκευής, ή οποιωνδήποτε γραμμών επικοινωνίας, έτσι ώστε να μην είναι δυνατή η εμπλοκή τους με τον υπολογιστή σας ή με οποιαδήποτε άλλα αντικείμενα, να μη μπορείτε να τα πατάτε ή να σκοντάφτετε σε αυτά και να μην εκτίθενται κατά οποιονδήποτε άλλο τρόπο σε συνθήκες που ενδέγεται να διαταράξουν την ομαλή λειτουργία του υπολογιστή σας. Η εφαρμογή ισχυρής πίεσης στα καλώδια μπορεί να έγει ως αποτέλεσμα να υποστούν ζημιά ή ακόμα και να σπάσουν.
- Μην τοποθετείτε υγρές ουσίες κοντά στον υπολογιστή, ώστε να αποφεύγετε το ενδεχόμενο να χυθούν στην οθόνη ή στο πληκτρολόγιο και κρατάτε τον υπολογιστή μακριά από το νερό, ώστε να αποφεύγετε τον κίνδυνο ηλεκτροπληξίας.
- Αποθηκεύστε τα υλικά συσκευασίας σε ασφαλή γώρο μακριά από παιδιά για να αποφύγετε τον κίνδυνο ασφυξίας από πλαστικές σακούλες.
- Μην τοποθετείτε μαγνήτες, ενεργοποιημένα κινητά τηλέφωνα, ηλεκτρικές συσκευές ή μεγάφωνα κοντά στον υπολογιστή (σε απόσταση μικρότερη των 13 cm)
- Αποφεύγετε να εκθέτετε τον υπολογιστή σε ακραίες θερμοκρασίες (κάτω των 5°C ή πάνω από 35°C).

### **Προσοχή κατά το χειρισμό του υπολογιστή**

- Μην τοποθετείτε αντικείμενα (ούτε χαρτί) ανάμεσα στην οθόνη και το πληκτρολόγιο ή κάτω από το πληκτρολόγιο.
- Μην πετάτε, τραντάζετε, γρατσουνίζετε, παραμορφώνετε, χτυπάτε, προκαλείτε δονήσεις ή σπρώχνετε απότομα τον υπολογιστή, την οθόνη του ή τις εξωτερικές του συσκευές και μην τοποθετείτε βαριά αντικείμενα σε αυτά.
- Η οθόνη του υπολογιστή σας έχει σχεδιαστεί ώστε να ανοίγει και να χρησιμοποιείται σε γωνία που είναι ελαφρώς μεγαλύτερη των 90 μοιρών. Μην ανοίγετε την οθόνη σε γωνία εύρους που ξεπερνά τις 135 μοίρες, καθώς αυτό μπορεί να προκαλέσει ζημιά στην άρθρωση ανάμεσα στην οθόνη και το σώμα του υπολογιστή.

### **Προσοχή κατά τη μεταφορά του υπολογιστή**

- Πριν μεταφέρετε τον υπολογιστή σας, βεβαιωθείτε ότι έγετε απομακρύνει τυχόν μέσα αποθήκευσης δεδομένων, έγετε απενεργοποιήσει τις συνδεδεμένες συσκευές και αποσυνδέσει τυγόν καλώδια.
- Βεβαιωθείτε ότι ο υπολογιστής σας είναι σε κατάσταση αναμονής (standby) ή σε κατάσταση αδράνειας (hibernation), ή απενεργοποιημένος, πριν τον μεταφέρετε. Με τον τρόπο αυτό αποφεύγεται η πρόκληση ζημιάς στο σκληρό δίσκο και η απώλεια δεδομένων.
- Όταν σηκώνετε τον υπολογιστή σας, όσο είναι ενεργός, κρατήστε τον από κάτω. Μην σηκώνετε ή κρατάτε τον υπολογιστή σας από την οθόνη.
- Για τη μεταφορά του υπολογιστή, χρησιμοποιείτε μια καλής ποιότητας τσάντα η οποία παρέγει την απαραίτητη προστασία από κραδασμούς. Μην τοποθετείτε τον υπολογιστή σε μια υπερβολικά γεμάτη βαλίτσα ή τσάντα.

#### **Προσογή κατά το γειρισμό μέσων αποθήκευσης και μονάδων δίσκου**

- Εάν ο υπολογιστής σας διαθέτει μια μονάδα οπτικού δίσκου, π.γ. μια μονάδα CD, DVD ή CD-RW/DVD, μην αγγίζετε την επιφάνεια του δίσκου ή το φακό της μονάδας.
- Περιμένετε μέχρι να ακούσετε το CD ή DVD να στερεωθεί στη θέση του στον κεντρικό άξονα περιστροφής της μονάδας οπτικού δίσκου (π.χ. μονάδα CD, DVD, ή CD-RW/DVD) πριν κλείσετε το συρταράκι.

• Όταν εγκαταστάτε μια μονάδα σκληρού δίσκου, δισκέτας, CD, DVD ή CD-RW/DVD, ακολουθήστε τις οδηγίες που σας παρέγονται με τη συσκευή και εφαρμόστε πίεση στη συσκευή μόνο εκεί όπου είναι απολύτως απαραίτητο.

#### **Προσοχή κατά τον ορισμό κωδικών πρόσβασης**

• Να θυμάστε τους κωδικούς πρόσβασης που ορίζετε. Εάν ξεγάσετε τον κωδικό πρόσβασης εποπτεύοντος (supervisor password) ή τον κωδικό πρόσβασης για το σκληρό δίσκο, ο εξουσιοδοτημένος παροχέας υπηρεσιών της Lenovo δεν θα είναι σε θέση να τον ανακτήσει και ενδέχεται να είναι απαραίτητο να αντικαταστήσετε την πλακέτα συστήματος ή τη μονάδα σκληρού δίσκου.

#### **\*λλες σηµαντικς συµβουλς**

- Το modem του υπολογιστή σας μπορεί να συνδεθεί μόνο σε αναλογικό τηλεφωνικό δίκτυο ή σε τηλεφωνικό δίκτυο PSTN. Μη συνδέετε το modem σε μια γραμμή PBX (private branch exchange) ή σε οποιαδήποτε ψηφιακή γραμμή επέκτασης τηλεφώνου, γιατί ενδέχεται να προκληθεί ζημιά στο modem σας. Οι αναλογικές τηλεφωνικές γραμμές χρησιμοποιούνται συνήθως σε σπίτια, ενώ οι ψηφιακές τηλεφωνικές γραμμές χρησιμοποιούνται συχνά σε ξενοδοχεία ή κτίρια γραφείων. Εάν δεν είστε βέβαιοι για τον τύπο της τηλεφωνικής γραμμής που χρησιμοποιείτε, επικοινωνήστε με την εταιρεία παροχής τηλεφωνικών υπηρεσιών.
- Ο υπολογιστής μπορεί να έχει τόσο μια υποδοχή Ethernet όσο και μια υποδοχή modem. Στην περίπτωση αυτή, βεβαιωθείτε ότι συνδέετε το καλώδιο επικοινωνίας στην κατάλληλη υποδογή, ώστε να μη προκληθεί ζημιά στην υποδογή σύνδεσης.
- Δηλώστε τα προϊόντα Lenovo που αποκτήσατε στη Lenovo (ανατρέξτε στην ιστοσελίδα: www.lenovo.com/register). Με τη δήλωση των προϊόντων σας βοηθάτε τις αστυνομικές αρχές να σας επιστρέψουν τον υπολογιστή σε περίπτωση απώλειας ή κλοπής του. Επίσης παρέγετε στη Lenovo τη δυνατότητα να σας κοινοποιήσει σημαντικές τεγνικές πληροφορίες και αναβαθμισμένες εκδόσεις των προϊόντων σας.
- Οποιαδήποτε αποσυναρμολόγηση ή επισκευή του υπολογιστή σας πρέπει να πραγματοποιείται αποκλειστικά από εξουσιοδοτημένο τεγνικό επισκευής της Lenovo.
- Μην τροποποιείτε ή τοποθετείτε ταινία στα μάνταλα που κρατούν την οθόνη ανοιγτή ή κλειστή.
- Μην αναποδογυρίζετε τον υπολογιστή σας όταν είναι συνδεδεμένος ο μετασγηματιστής εναλλασσόμενου ρεύματος. Με την ενέργεια αυτή μπορεί να σπάσει το φίς του μετασγηματιστή.
- Να φυλάτε τις εξωτερικές και αφαιρέσιμες μονάδες σκληρού δίσκου, δισκέτας, CD, DVD και CD-RW/DVD πάντοτε στην κατάλληλη θήκη ή συσκευασία όταν δεν χρησιμοποιούνται.

## *Φροντδα για τον υπολογιστ σας*

- Πριν εγκαταστήσετε οποιαδήποτε από τις ακόλουθες συσκευές, αγγίξτε ένα μεταλλικό τραπέζι ή ένα γειωμένο μεταλλικό αντικείμενο. Με την ενέργεια αυτή ελαττώνεται ο στατικός ηλεκτρισμός του σώματός σας, ο οποίος μπορεί να προκαλέσει ζημιά στη συσκευή.
	- Κρτα µνµης, π.χ. SD Card, Memory Stick, MultiMediaCard, xD-Picture Card και Memory Stick Pro Card.
	- Μονάδα μνήμης

#### **Καθαρισμός του καλύμματος του υπολογιστή**

Συνιστάται να καθαρίζετε σε τακτά χρονικά διαστήματα τον υπολογιστή σας, ως εξής:

- 1. Ετοιμάστε ένα μείγμα ήπιου απορρυπαντικού κουζίνας (που δεν περιέχει σκόνη στίλβωσης ή ισχυρά χημικά όπως είναι τα οξέα ή αλκαλικά στοιχεία). Χρησιμοποιήστε ένα μείγμα από 5 μέρη νερού και ένα μέρος απορρυπαντικού.
- 2. Απορροφήστε λίγο από το διαλυμένο απορρυπαντικό με ένα σφουγγάρι.
- 3. Σφίγγοντας καλά το σφουγγάρι, απομακρύνετε το υγρό που περισσεύει.
- 4. Χρησιμοποιώντας το σφουγγάρι, σκουπίστε το κάλυμμα με κυκλικές κινήσεις, προσέχοντας να μην αφήσετε τυχόν πλεονάζον υγρό να στάξει.
- 5. Σκουπίστε την επιφάνεια για να απομακρύνετε το απορρυπαντικό.
- 6. Ξεπλύντε το σφουγγάρι με καθαρό, τρεχούμενο νερό.
- 7. Σκουπίστε το κάλυμμα με το καθαρό σφουγγάρι.
- 8. Σκουπίστε ξανά την επιφάνεια με ένα στεγνό και μαλακό πανί που δεν γνουδιάζει.
- 9. Περιμένετε μέγρι να στεγνώσει εντελώς η επιφάνεια και αφαιρέστε τυγόν ίνες που έγουν μείνει στην επιφάνεια του υπολογιστή σας.

#### **Καθαρισμός του πληκτρολογίου**

- 1. Μουσκέψτε ένα μαλακό και χωρίς σκόνες πανί με λίγη ισοπροπυλική αλκοόλη για καθάρισμα.
- 2. Καθαρίστε το πάνω μέρος κάθε πλήκτρου με το πανί. Καθαρίστε τα πλήκτρα ένα προς ένα. Εάν καθαρίζετε πολλά πλήκτρα μαζί, το πανί μπορεί να αγκιστρωθεί σε ένα διπλανό πλήκτρο και να του προκαλέσει ζημιά. Βεβαιωθείτε ότι δεν πέφτουν σταγόνες υγρού πάνω ή ανάμεσα στα πλήκτρα.
- 3. Αφήστε το να στεγνώσει.
- 4. Για να αφαιρέσετε τυχόν ψίχουλα ή σκόνη που βρίσκονται κάτω από τα πλήκτρα, μπορείτε να γρησιμοποιήσετε ένα φυσητήρα για φωτογραφική μηχανή με ένα πινέλο ή ακόμα και τη λειτουργία του κρύου αέρα από το πιστολάκι για τα μαλλιά.

**Σημείωση:** Αποφύγετε να ψεκάσετε υγρό καθαρισμού απευθείας στην οθόνη ή το πληκτρολόγιο.

**6** Lenovo 3000 C Series και N Series Οδηγός συντήρησης και επίλυσης προβλημάτων

#### **Καθαρισμός της οθόνης του υπολογιστή**

- 1. Σκουπίστε την οθόνη, χωρίς να εφαρμόζετε πίεση, με ένα στεγνό, μαλακό πανί που δεν γνουδιάζει. Εάν παρατηρήσετε κάποιο σημάδι που μοιάζει με γρατσουνιά στην οθόνη σας, μπορεί να πρόκειται για ένα στίγμα που μεταφέρθηκε από το πληκτρολόγιο όταν το κάλυμμα δέγθηκε εξωτερική πίεση.
- 2. Σκουπίστε ή ξεσκονίστε το στίγμα, χωρίς να εφαρμόζετε πίεση, με ένα απαλό, στεγνό πανί.
- 3. Εάν το στίγμα παραμένει, υγράνετε ελαφρά ένα μαλακό πανί που δεν γνουδιάζει, χρησιμοποιώντας νερό ή ένα μείγμα που να αποτελείται από δύο ισόποσα μέρη ισοπροπυλικής αλκοόλης και καθαρού νερού.
- 4. Στύψτε το πανί για να απομακρυνθεί όσο το δυνατόν περισσότερο υγρό.
- 5. Σκουπίστε ξανά την οθόνη, μην αφήνοντας σταγόνες να στάξουν στον υπολογιστή.
- 6. Βεβαιωθείτε ότι η οθόνη είναι στεγνή πριν την κλείσετε.

#### **Φροντίδα** για το μηχανισμό ανάγνωσης δακτυλικού αποτυπώματος

Οι παρακάτω ενέργειες μπορεί να προκαλέσουν ζημιά στο μηχανισμό ανάγνωσης δακτυλικού αποτυπώματος (σε ορισμένα μοντέλα) ή να προκαλέσουν τη μη σωστή λειτουργία του:

- Χαράκωμα της επιφάνειας του μηχανισμού ανάγνωσης με ένα σκληρό, αιχμηρό αντικείμενο.
- Ξύσιμο της επιφάνειας του μηγανισμού ανάγνωσης με τα νύγια σας ή με οποιοδήποτε σκληρό αντικείμενο.
- Χρήση ή επαφή του μηγανισμού ανάγνωσης με βρόμικα δάγτυλα.

Εάν παρατηρήσετε οποιαδήποτε από τις παρακάτω συνθήκες, καθαρίστε την επιφάνεια του μηχανισμού ανάγνωσης, χωρίς να εφαρμόζετε πίεση, με ένα στεγνό, απαλό πανί που δεν γνουδιάζει:

- Η επιφάνεια του μηχανισμού ανάγνωσης είναι βρόμικη ή έχει στίγματα.
- Η επιφάνεια του μηγανισμού ανάγνωσης είναι υγρή.
- Ο μηγανισμός ανάγνωσης παρουσιάζει συχνά προβλήματα καταγραφής ή πιστοποίησης του δακτυλικού σας αποτυπώματος.

*Φροντδα για τον υπολογιστ σας*

**8** Lenovo 3000 C Series και N Series Οδηγός συντήρησης και επίλυσης προβλημάτων

## <span id="page-16-0"></span>**Κεϕλαιο 3. Επλυση προβληµτων µε τον υπολογιστ**

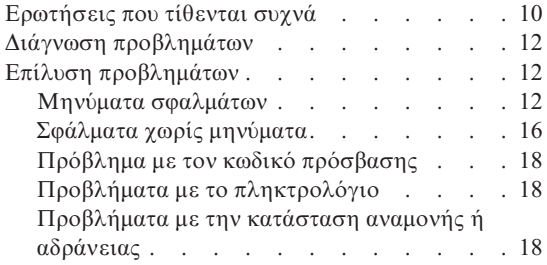

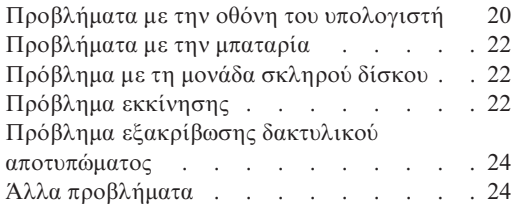

Σημείωση: Ανατρέξτε στο βοήθημα Access Help εάν το σύστημά σας βρίσκεται σε λειτουργία και έχετε πρόσβαση στο βοήθημα Access Help. Σε αυτό το κεφάλαιο παρουσιάζονται πληροφορίες που μπορείτε να χρησιμοποιήσετε αν δεν έχετε πρόσβαση στο βοήθημα Access Help.

### <span id="page-17-0"></span>**Ερωτσεις που τθενται συχν**

Στην ενότητα αυτή αναφέρονται μερικές ερωτήσεις που τίθενται συχνά και σας εξηγείται πού μπορείτε να βρείτε αναλυτικές απαντήσεις στις ερωτήσεις αυτές. Για περισσότερες λεπτομέρειες σχετικά με τα εγχειρίδια που περιλαμβάνονται στο πακέτο του υπολογιστή σας. βλ. την ενότητα "Ο παρών οδηγός και άλλες δημοσιεύσεις" στη σελίδα 1.

#### **Ποιες προϕυλ ξεις ασϕ λειας πρπει να λαµβ νω #ταν χρησιµοποι τον υπολογιστ**

μου; Ανατρέξτε στο χωριστό "Οδηγό ασφάλειας και εγγύησης" για αναλυτικές πληροφορίες σχετικά με την ασφάλεια.

#### **Πς µπορ να αποϕγω την παρουσαση προβληµ των στον υπολογιστ µου;**

Βλ. την ενότητα "Σημαντικό!" στη σελίδα ν και το Κεφάλαιο 2, "Φροντίδα για τον [υπολογιστ](#page-10-0)ή σας", στη σελίδα 3 του παρόντος Οδηγού. Μπορείτε να βρείτε περισσότερες συμβουλές στην ενότητα Preventing στο σύστημα ηλεκτρονικής βοήθειας Access Help.

#### **Ποια είναι τα κύρια στοιχεία εξοπλισμού του νέου μου υπολογιστή;**

Ανατρέξτε στην ενότητα "Lenovo 3000 tour" στο σύστημα ηλεκτρονικής βοθειας Access Help.

#### **Πού μπορώ να βρω τις αναλυτικές προδιαγραφές του υπολογιστή μου;** Βλ. www.lenovo.com/support

#### **Πρέπει να αναβαθμίσω μια συσκευή** *ή* **πρέπει να αντικαταστήσω τη μονάδα σκληρού**  $\delta$ ίσκου, τη μνήμη ή το πληκτρολόγιο.

Ανατρέξτε στην ενότητα Παράρτημα Β, "Μονάδες αντικαθιστώμενες από τον πελάτη [\(CRU\)",](#page-58-0) στη σελίδα 51 του παρόντος Οδηγού για μια λίστα των αντικαθιστώμενων από τον πελάτη μονάδων (CRU) και τη θέση των οδηγιών για την αφαίρεση ή αντικατάσταση στοιχείων εξοπλισμού.

#### **Ο υπολογιστς µου δεν λειτουργε σωστ .**

Μελετήστε την ενότητα "Problem solving" στο σύστημα ηλεκτρονικής βοήθειας Access Help. Στον παρόντα Οδηγό περιγράφονται μόνο προβλήματα που ενδέχεται να εμποδίζουν την πρόσβασή σας στο σύστημα ηλεκτρονικής βοήθειας.

#### **Πς µπορ να επικοινωνσω µε το Κντρο Υποστριξης Πελ των;**

Βλ. το Κεφάλαιο 6, "Βοήθεια και υπηρεσίες", στη σελίδα 39 στον παρόντα Οδηγό. Για να βρείτε τον αριθμό τηλεφώνου του πιο κοντινού Κέντρου Υποστήριξης Πελατών, βλ. "Παγκόσμιος Τηλεφωνικός Κατάλογος" στη [σελδα](#page-53-0) 46.

#### **Πού μπορώ να βρω πληροφορίες σχετικά με την εγγύηση;**

Ανατρέξτε στο γωριστό "Οδηγό ασφάλειας και εγγύησης" για αναλυτικές πληροφορίες σχετικά με την εγγύηση. Για πληροφορίες σχετικά με την εγγύηση που ισχύει για τον υπολογιστή σας, συμπεριλαμβανομένης της περιόδου εγγύησης και του είδους των παρεχόμενων υπηρεσιών εγγύησης, βλ. την ενότητα "Πληροφορίες εγγύησης" στη σελίδα 43.

## <span id="page-19-0"></span>**∆ιγνωση προβληµτων**

Εάν αντιμετωπίζετε κάποιο πρόβλημα με τον υπολογιστή σας, μπορείτε να ελέγξετε τη λειτουργία του χρησιμοποιώντας το πρόγραμμα PC-Doctor® για Windows. Για να εκτελέσετε το πρόγραμμα PC-Doctor για Windows, κάντε τα ακλουθα:

- 1. Επιλξτε **Εκτλεση (Start)**.
- 2. Επιλξετε **&λα τα προγρ µµατα (All Programs)** και στη συνχεια **PC-Doctor για Windows**.
- 3. Επιλξτε **PC-Doctor**.

Για περισσότερες πληροφορίες σχετικά με το πρόγραμμα PC-Doctor για Windows, ανατρέξτε στην ηλεκτρονική βοήθεια του προγράμματος.

#### **Προσοχ**

Για την εκτέλεση οποιωνδήποτε ελέγγων μπορεί να απαιτούνται μερικά λεπτά ή επιπλέον. Βεβαιωθείτε ότι διαθέτετε αρκετό χρόνο για να εκτελέσετε ολόκληρο τον έλεγχο. Μη διακόπτετε τον έλεγχο κατά τη διάρκεια της εκτέλεσής του.

Εάν σκοπεύετε να επικοινωνήσετε με τον Κέντρο Υποστήριξης Πελατών (Customer Support Center), τότε συνιστάται να εκτυπώσετε το αργείο καταγραφής ελέγγου (test log), το οποίο σας επιτρέπει να παράσγετε πιο γρήγορα τις απαραίτητες πληροφορίες στον τεγνικό υποστήριξης.

## **Επλυση προβληµτων**

Εάν δεν βρείτε το πρόβλημά σας σε αυτή την ενότητα, ανατρέξτε στο ενσωματωμένο σύστημα βοήθειας Access Help. Στην ενότητα αυτή περιγράφονται μόνο τα προβλήματα που μπορεί να εμποδίζουν την πρόσβασή σας σε αυτό το σύστημα βοήθειας.

### **Μηνµατα σϕαλµτων**

Aκολουθεί μια λίστα με τα μηνύματα που μπορεί να παρουσιάσει το BIOS. Τα περισσότερα από τα μηνύματα αυτά εμφανίζονται κατά τη διάρκεια της διαδικασίας POST. Σε ορισμένα μηνύματα παρουσιάζονται πληροφορίες σχετικά μια κάποια συσκευή ή εξάρτημα, όπως π.χ. η ποσότητα της εγκατεστημένης μνήμης. Σε άλλα μηνύματα δηλώνεται κάποιο πρόβλημα με μια συσκευή, π.χ. ο τρόπος με τον οποίο ρυθμίστηκε. Στη δεξιά στήλη της λίστας παρέγονται επεξηγήσεις των μηνυμάτων και τρόποι επίλυσης των αναφερόμενων προβλημάτων. Εάν στο σύστημά σας εμφανίζεται κάποιο από τα μηνύματα που σημειώνονται παρακάτω με αστερίσκο (\*), τότε συνιστάται να καταγράψετε το μήνυμα και να επικοινωνήσετε με τον εκπρόσωπο μάρκετινγκ. Εάν το σύστημά σας παρουσιάσει σφάλμα μετά την

πραγματοποίηση αλλαγών στα μενού του BIOS Setup Utility, επανεκκινήστε τον υπολογιστή, μεταβείτε στο BIOS Setup Utility και επαναφέρετε τις προεπιλεγμένες ρυθμίσεις ή διορθώστε το σφάλμα.

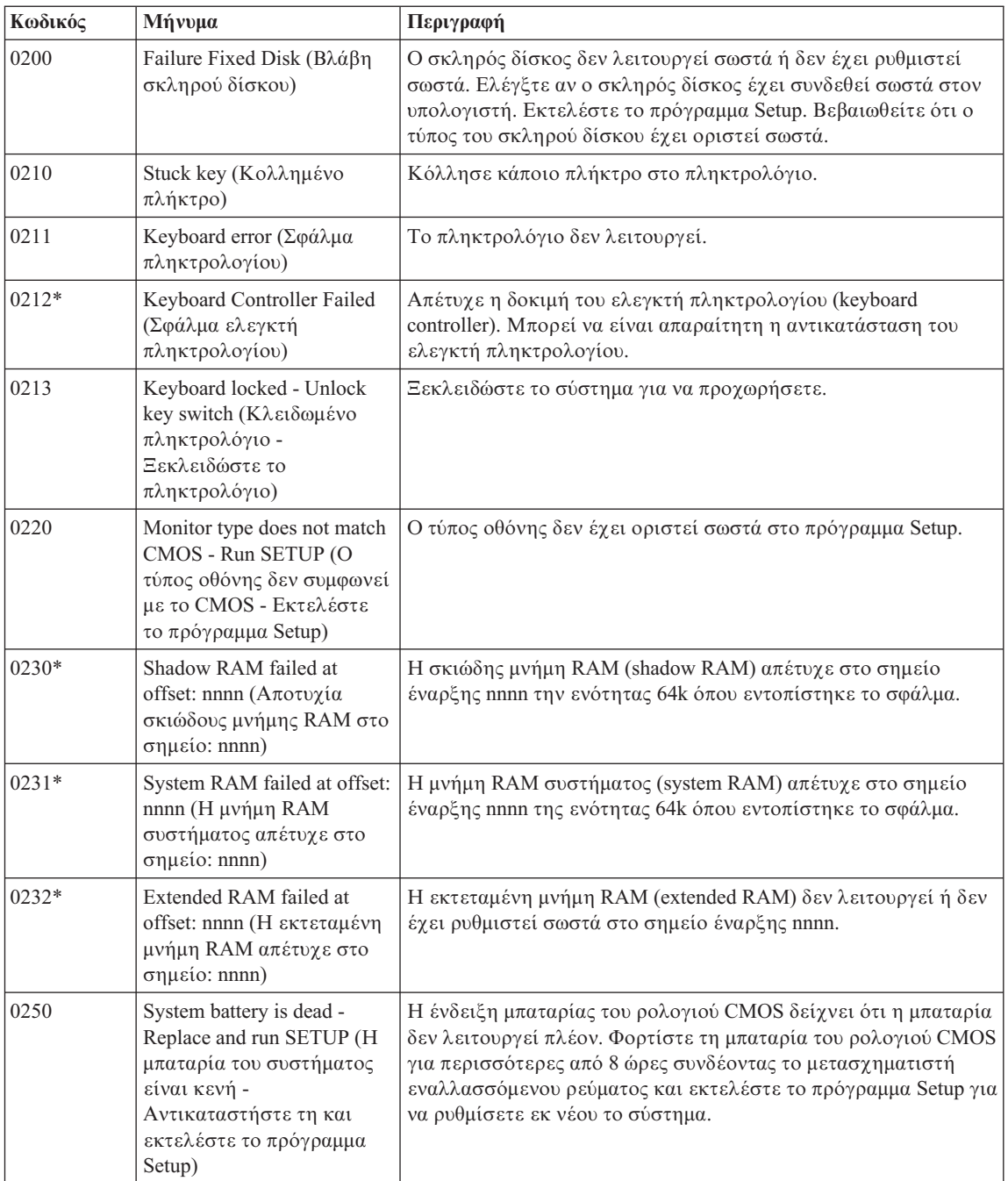

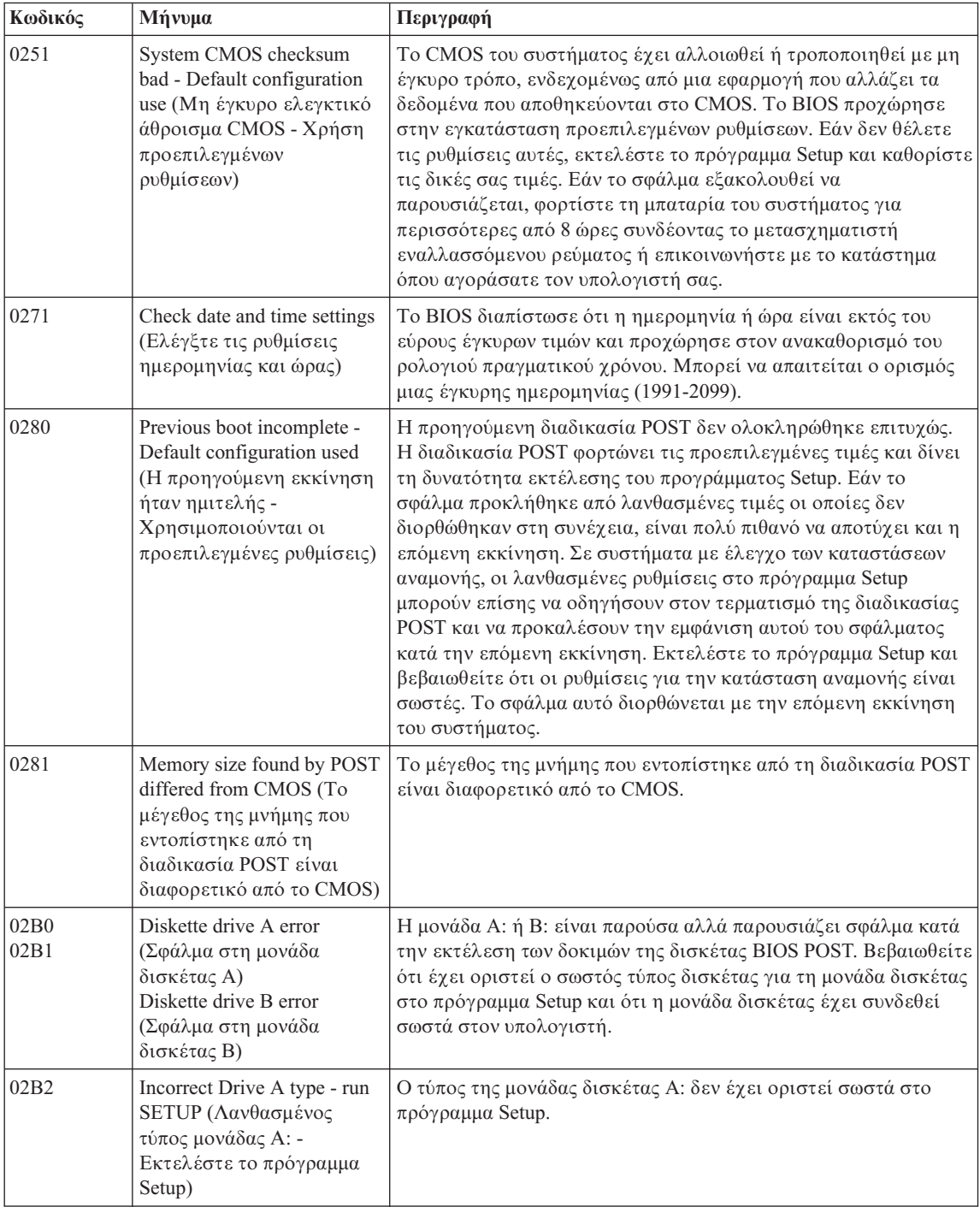

14 Lenovo 3000 C Series και N Series Οδηγός συντήρησης και επίλυσης προβλημάτων

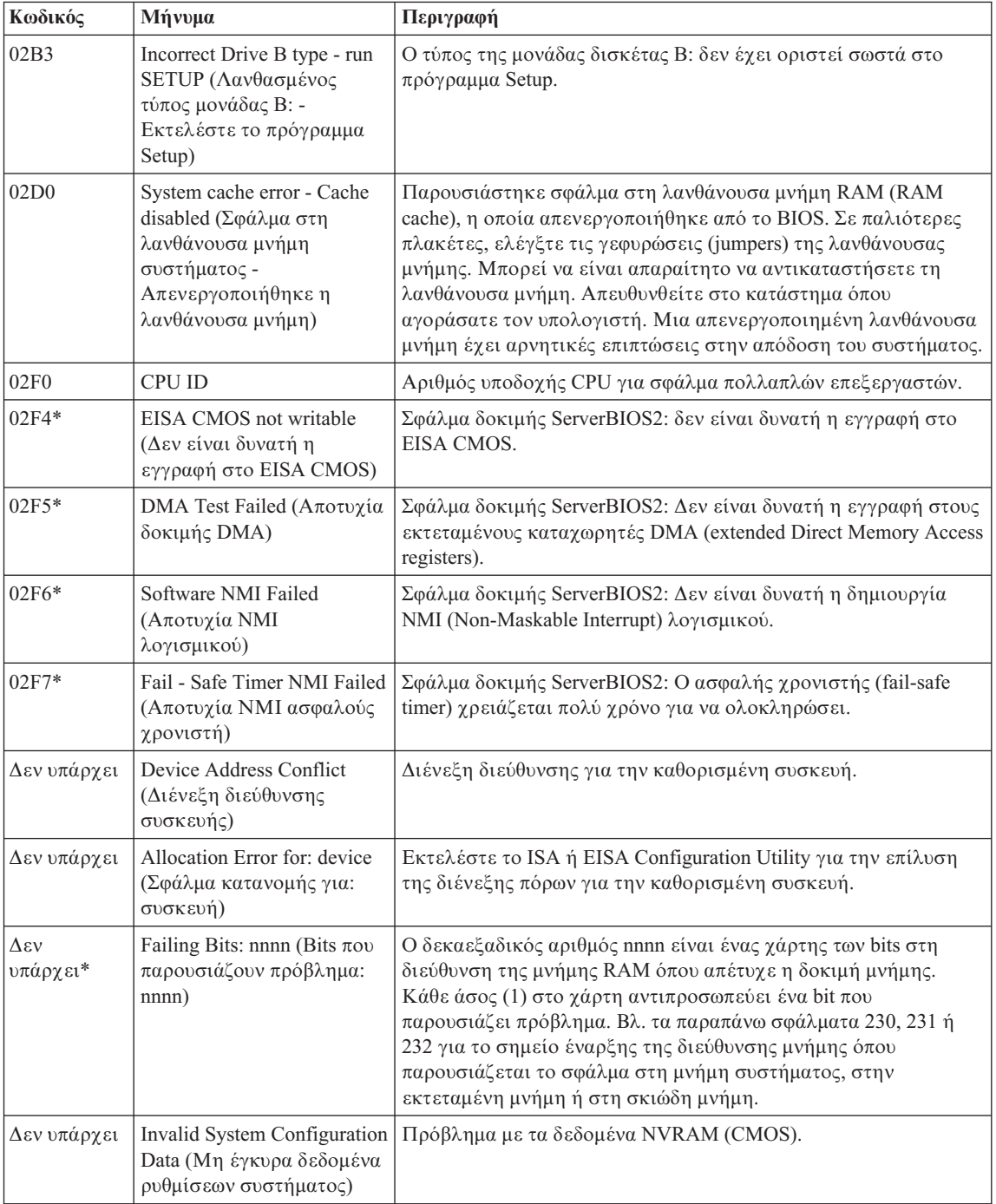

<span id="page-23-0"></span>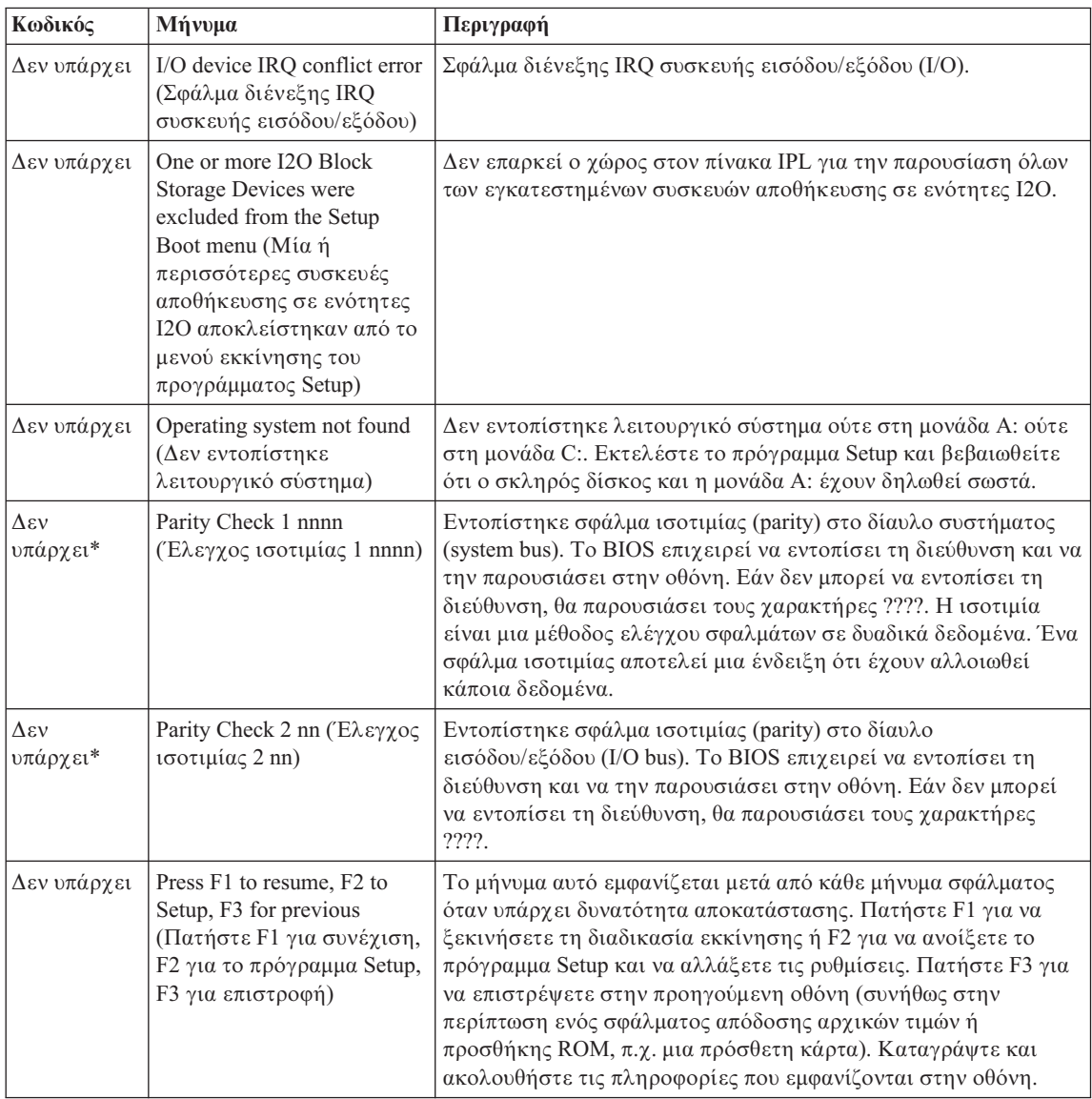

## $\Sigma$ φάλματα χωρίς μηνύματα

Πρόβλημα: Όταν ανάψω τον υπολογιστή, δεν εμφανίζεται τίποτα στην οθόνη και δεν ακούγεται κανένα ηχητικό σήμα κατά τη διαδικασία εκκίνησης. Σημείωση: Εάν δεν είστε βέβαιοι αν ακούσατε ηχητικά σήματα, κλείστε τον υπολογιστή, ανάψτε τον ξανά και ακούστε πιο προσεκτικά. Εάν χρησιμοποιείτε μια εξωτερική οθόνη, ανατρέξτε στην ενότητα "Προβλήματα με την οθόνη του υπολογιστή" στη σελίδα 20.

<mark>Λύση:</mark> Εάν έχει οριστεί κωδικός πρόσβασης χρήστη, πατήστε οποιοδήποτε πλήκτρο για να εμφανιστεί το παράθυρο όπου σας ζητείται ο κωδικός πρόσβασης χρήστη. Γράψτε το σωστό κωδικό πρόσβασης και πατήστε το πλήκτρο Enter. Εάν δεν εμφανιστεί το παράθυρο όπου σας ζητείται ο κωδικός πρόσβασης χρήστη, τότε μπορεί να έγει οριστεί το ελάγιστο επίπεδο φωτεινότητας της οθόνης. Ρυθμίστε το επίπεδο φωτεινότητας χρησιμοποιώντας το συνδυασμό πλήκτρων Fn+F11. Εάν η οθόνη παραμένει κενή, βεβαιωθείτε ότι: • Η μπαταρία έγει εγκατασταθεί σωστά. • Έχει συνδεθεί μετασχηματιστής εναλλασσόμενου ρεύματος στον υπολογιστή και το καλώδιο ρεύματος έχει συνδεθεί στην πρίζα. • Ο υπολογιστής έχει τεθεί σε λειτουργία (πατήστε ξανά το διακόπτη λειτουργίας για να είστε βέβαιοι). Εάν έγετε ελέγξει τα παραπάνω στοιγεία, αλλά η οθόνη παραμένει ωστόσο κενή, τότε ζητήστε την επισκευή του υπολογιστή.

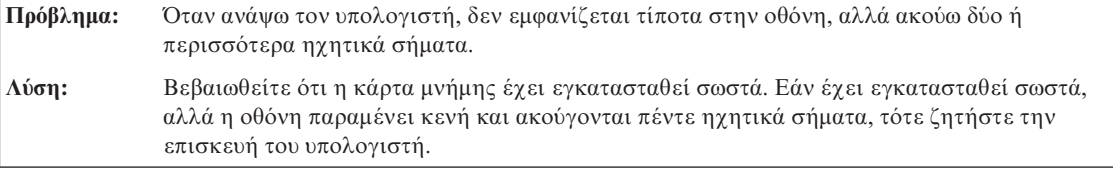

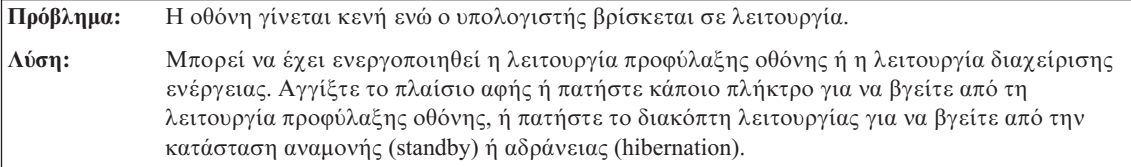

<span id="page-25-0"></span>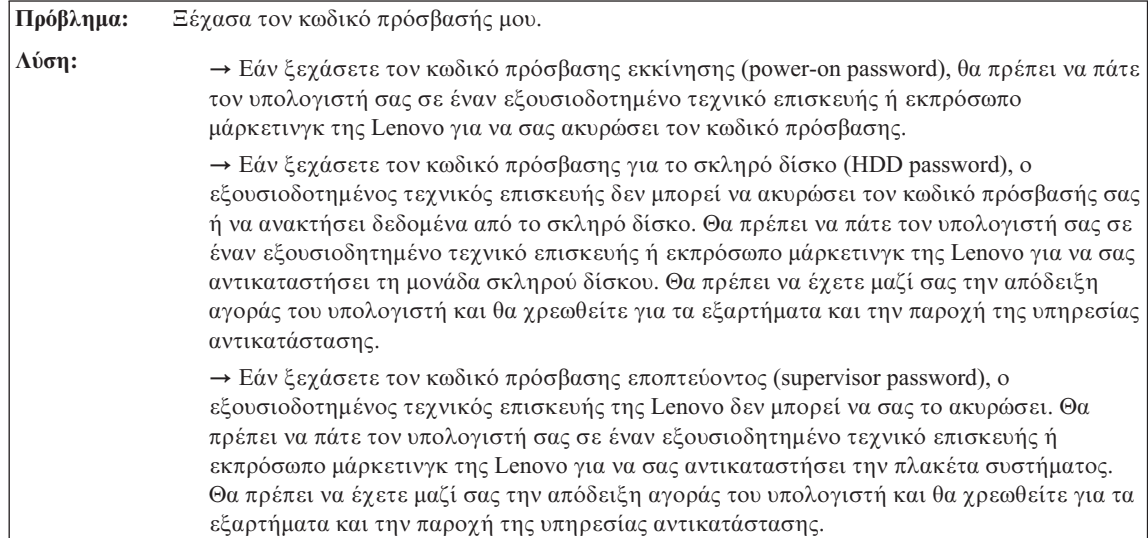

## **Πρβληµα µε τον κωδικ πρσβασης**

## **Προβλµατα µε το πληκτρολγιο**

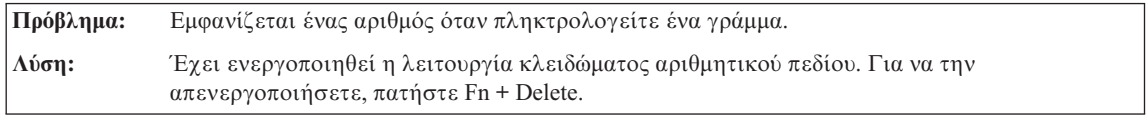

**Πρόβλημα:** Όλα ή ορισμένα πλήκτρα του εξωτερικού αριθμητικού πληκτρολογίου δεν λειτουργούν. **Λύση:** Βεβαιωθείτε ότι το εξωτερικό αριθμητικό πληκτρολόγιο έχει συνδεθεί σωστά στον υπολογιστή.

## **Προβλµατα µε την κατσταση αναµονς αδρνειας**

**Πρόβλημα:** Ο υπολογιστής μεταβαίνει αναπάντεχα στην κατάσταση αναμονής (standby). **Λση:** @ταν ο επεξεργαστς υπερθερµανεται, ο υπολογιστς µεταβανει αυτµατα σε κατσταση αναμονής (standby), επιτρέποντας έτσι τη μείωση της θερμοκρασίας του και την προστασία του επεξεργαστή και άλλων εσωτερικών στοιχείων. Ελέγξτε τις ρυθμίσεις για τη μετάβαση σε κατάσταση αναμονής.

**Πρόβλημα:** Ο υπολογιστής μεταβαίνει σε κατάσταση αναμονής (standby) (ανάβει η σχετική ενδεικτική λυχνία) αμέσως μετά την εκτέλεση της διαδικασίας POST (Power-on self-test).

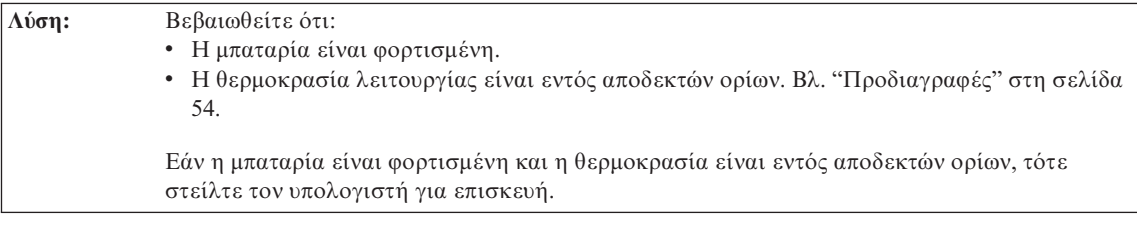

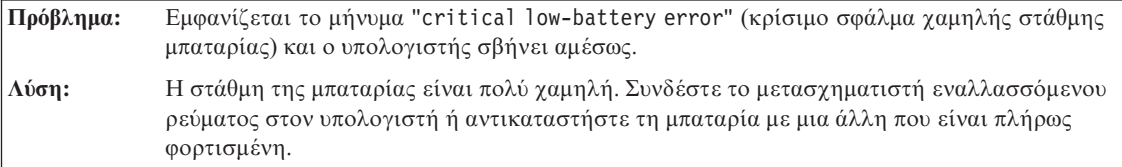

**Πρόβλημα:** Όταν πατήσετε το πλήκτρο Fn για να επιστρέψετε από την κατάσταση αναμονής (standby), η οθόνη του υπολογιστή παραμένει κενή. **Λύση:** Ελέγξτε εάν έχει αποσυνδεθεί ή απενεργοποιηθεί μια εξωτερική οθόνη ενώ ο υπολογιστής βρισκόταν σε κατάσταση αναμονής. Εάν αποσυνδέσατε ή σβήσατε την εξωτερική οθόνη, συνδέστε την ή ανάψτε την πριν επαναφέρετε τον υπολογιστή από την κατάσταση αναμονής. Όταν επαναφέρετε τον υπολογιστή από την κατάσταση αναμονής χωρίς να συνδέσετε ή να ανάψετε την εξωτερική οθόνη και η οθόνη του υπολογιστή παραμένει κενή, πατήστε Fn+F7 για να ενεργοποιήσετε την οθόνη του υπολογιστή. **Σημείωση:** Εάν γρησιμοποιείτε το συνδυασμό πλήκτρων Fn+F7 για να εφαρμόσετε κάποιο σχήμα παρουσίασης, πατήστε Fn+F7 τουλάχιστον τρεις φορές μέσα σε τρία δευτερόλεπτα ώστε να επαναφέρετε την εικόνα στην οθόνη του υπολογιστή.

**Πρόβλημα:** Ο υπολογιστής δεν επιστρέφει από την κατάσταση αναμονής (standby) ή οι ενδεικτικές λυχνίες παροχής ρεύματος και κατάστασης αναμονής παραμένουν αναμμένες και ο υπολογιστής δεν λειτουργεί.

<span id="page-27-0"></span>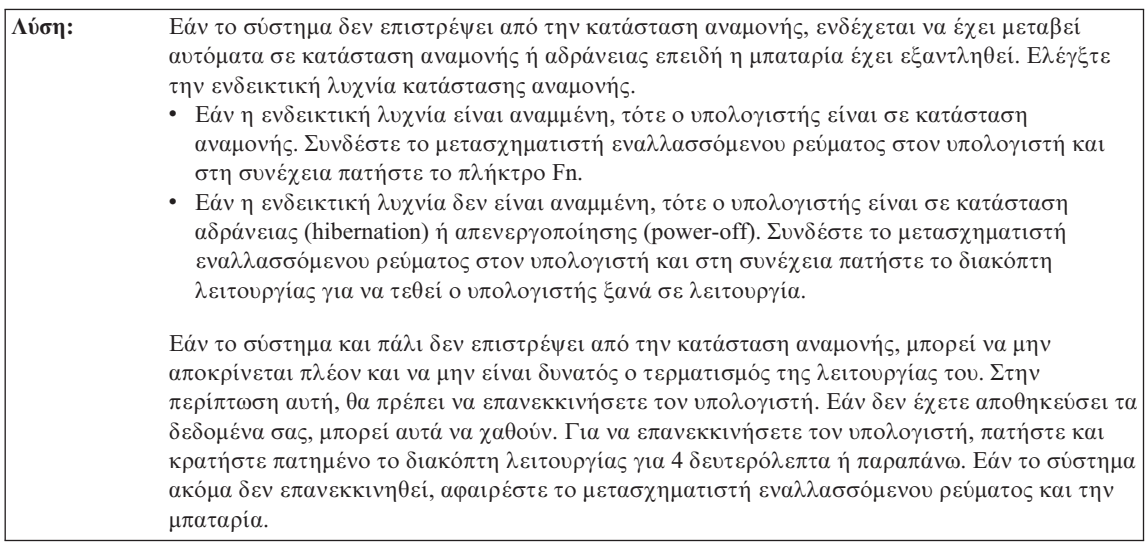

## **Προβλήματα με την οθόνη του υπολογιστή**

**Πρόβλημα:** Η οθόνη είναι κενή. **Λύση:** Πατήστε Fn+F7 για επαναφορά της εικόνας. **Σημείωση:** Εάν χρησιμοποιείτε το συνδυασμό πλήκτρων Fn+F7 για να εφαρμόσετε κάποιο σχήμα παρουσίασης, πατήστε Fn+F7 τουλάχιστον τρεις φορές μέσα σε τρία δευτερόλεπτα ώστε να επαναφέρετε την εικόνα στην οθόνη του υπολογιστή.Εάν χρησιμοποιείτε το μετασχηματιστή εναλλασσόμενου ρεύματος, ή χρησιμοποιείτε τη μπαταρία και η ενδεικτική λυχνία κατάστασης μπαταρίας είναι αναμμένη (πράσινη), τότε πατήστε Fn+F11 για να αυξήσετε τη φωτεινότητα της οθόνης. Εάν το πρόβλημα εξακολουθεί να εμφανίζεται, εφαρμόστε τη λύση για το παρακάτω πρόβλημα "Οι πληροφορίες στην οθόνη είναι δυσανάγνωστες ή διαστρεβλωμένες".

Πρόβλημα: Οι πληροφορίες στην οθόνη είναι δυσανάγνωστες ή διαστρεβλωμένες.

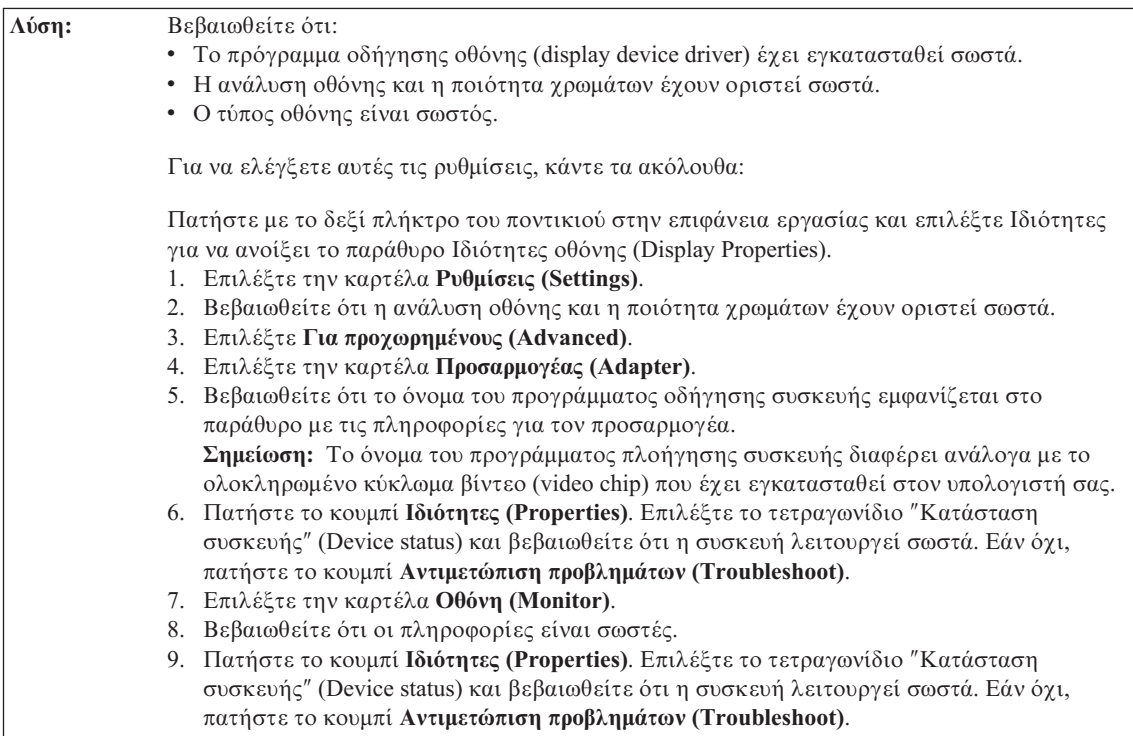

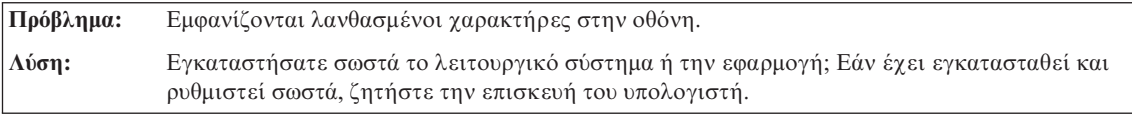

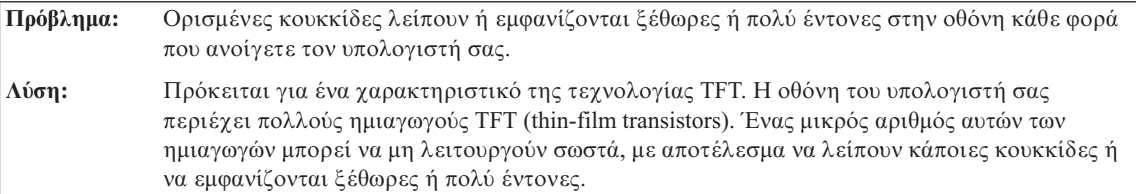

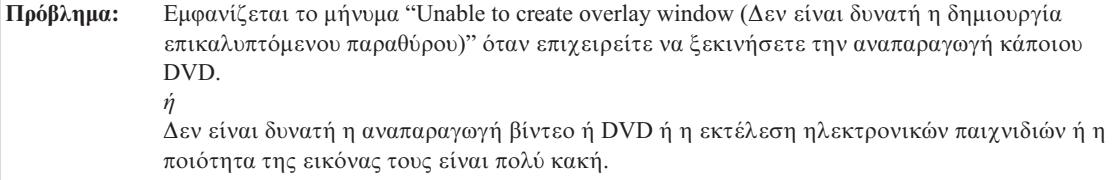

## <span id="page-29-0"></span>*Επίλυση προβλημάτων με τον υπολογιστή*

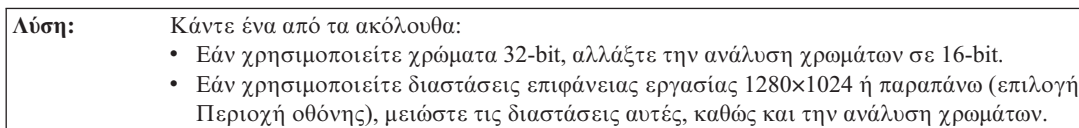

## **Προβλήματα με την μπαταρία**

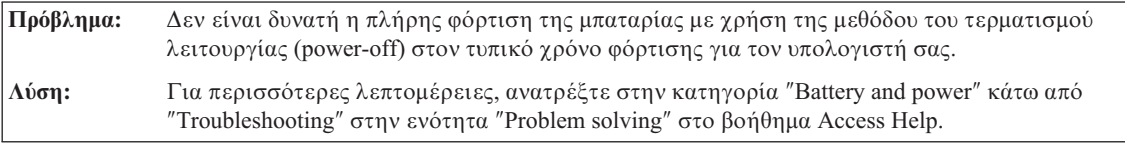

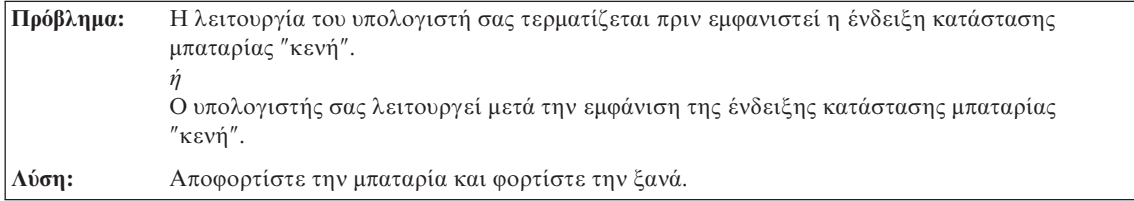

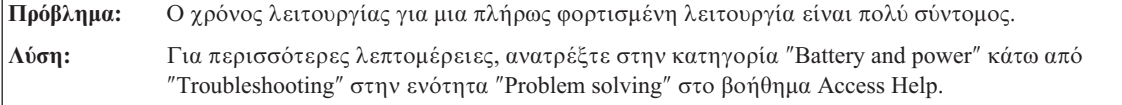

Πρόβλημα: Ο υπολογιστής δεν λειτουργεί με μια πλήρως φορτισμένη μπαταρία. Λύ**ση:** Μπορεί να είναι ενεργή η προστασία υπέρτασης (surge protector) στην μπαταρία. Κλείστε τον υπολογιστή για ένα λεπτό για να γίνει επαναφορά της προστασίας υπέρτασης. Στη συνέχεια ανάψτε τον υπολογιστή ξανά.

Πρόβλημα: Η μπαταρία δεν φορτίζεται. **Λύση:** Για περισσότερες λεπτομέρειες, ανατρέξτε στην κατηγορία "Battery and power" κάτω από ″Troubleshooting″ στην εντητα ″Problem solving″ στο βοθηµα Access Help.

## **Πρόβλημα με τη μονάδα σκληρού δίσκου**

**Πρόβλημα:** Η μονάδα σκληρού δίσκου δεν λειτουργεί. **Λύση:** Στο μενού Boot του προγράμματος BIOS Setup Utility, βεβαιωθείτε ότι η μονάδα σκληρού δίσκου έχει συμπεριληφθεί σωστά στη σειρά εκκίνησης (Boot Sequence).

## **Πρβληµα εκκνησης**

**Πρόβλημα:** Δεν γίνεται εκκίνηση του λειτουργικού συστήματος Microsoft<sup>®</sup> Windows.

**22** Lenovo 3000 C Series και N Series Οδηγός συντήρησης και επίλυσης προβλημάτων

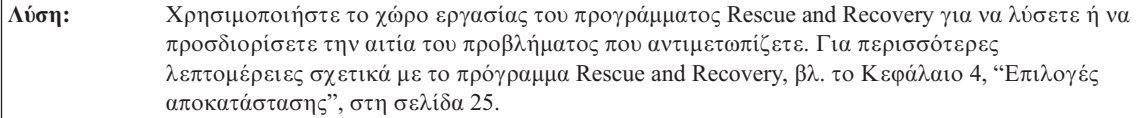

## **Πρόβλημα εξακρίβωσης δακτυλικού αποτυπώματος**

<span id="page-31-0"></span>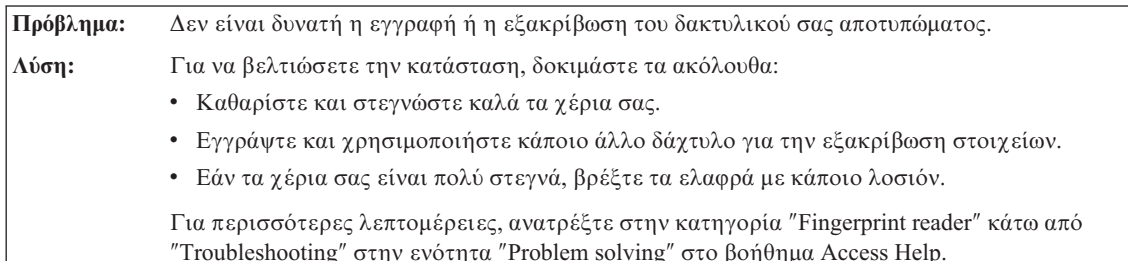

## **Αλλα προβλήματα**

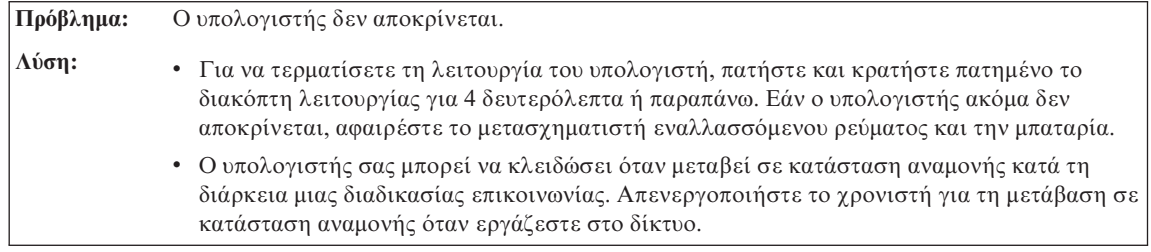

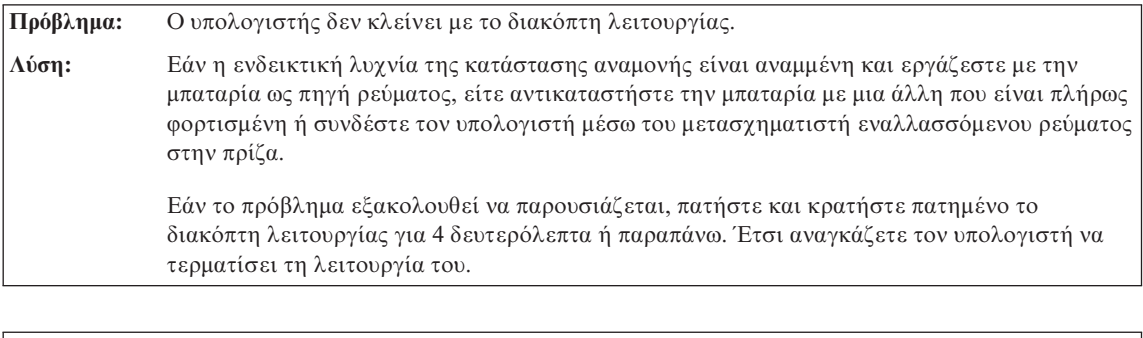

Πρόβλημα: Ο υπολογιστής δεν ξεκινά από τη συσκευή που θέλετε. **Λύση:** Μεταβείτε στο μενού Startup του προγράμματος BIOS Setup Utility. Βεβαιωθείτε ότι η σειρά εκκίνησης (Boot Sequence) στο πρόγραμμα BIOS Setup Utility έχει οριστεί έτσι ώστε ο υπολογιστής να ξεκινά τη λειτουργία του από τη συσκευή που θέλετε. Βεβαιωθείτε επίσης ότι η συσκευή από την οποία ο υπολογιστής ξεκινά τη λειτουργία του είναι ενεργοποιημένη (enabled). Στο μενού Boot του προγράμματος BIOS Setup Utility, βεβαιωθείτε ότι η συσκευή έχει συμπεριληφθεί σωστά στη σειρά εκκίνησης (Boot Sequence).

**24** Lenovo 3000 C Series και N Series Οδηγός συντήρησης και επίλυσης προβλημάτων

## <span id="page-32-0"></span>**Κεϕλαιο 4. Επιλογ ς αποκατστασης**

### **Χρση του προγρµµατος Rescue and Recovery**

Εάν τα Windows δεν λειτουργούν σωστά, χρησιμοποιήστε το χώρο εργασίας του προγράμματος Rescue and Recovery για να λύσετε ή να προσδιορίσετε την αιτία του προβλήματος που αντιμετωπίζετε. Εκτελέστε τις ακόλουθες ενέργειες:

- 1. Κλείστε το PC σας και ανάψτε το ξανά.
- 2. Όταν εμφανιστεί η αρχική οθόνη, πατήστε το πλήκτρο Lenovo Care.
- 3. Όταν ανοίξει ο χώρος εργασίας του προγράμματος Rescue and Recovery, μπορείτε να κάνετε τα ακόλουθα:
	- Να διασώσετε και να επαναφέρετε τα αρχεία και τους φακέλους σας ή τα εφεδρικά τους αντίγραφα.
	- Να ορίσετε παραμέτρους του συστήματος και κωδικούς πρόσβασης.
	- Να ασχοληθείτε με την επίλυση και διάγνωση προβλημάτων χρησιμοποιώντας διαγνωστικά εργαλεία.

Για περισσότερες πληροφορίες σχετικά με τη χρήση των λειτουργιών του προγράμματος Rescue and Recovery, ανατρέξτε στην ενότητα "Recovery overview" στο σύστημα ηλεκτρονικής βοήθειας Access Help.

#### **Επαναφορά εργοστασιακών περιεχομένων**

Aντί να παρέγει ένα CD αποκατάστασης ή ένα CD των Windows<sup>®</sup> με τον υπολογιστή σας, η Lenovo παρέγει πιο απλές μεθόδους για την εκτέλεση των εργασιών που σχετίζονται συνήθως με τα CD αυτά. Τα αρχεία και τα προγράμματα που επιτρέπουν τη χρήση αυτών των εναλλακτικών μεθόδων βρίσκονται στο σκληρό σας δίσκο, εξαλείφοντας έτσι την ανάγκη να εντοπίσετε CD που ενδεγομένως δεν θυμάστε τη θέση φύλαξής τους και αποφεύγοντας τα προβλήματα που σγετίζονται με τη γρήση μιας λανθασμένης έκδοσης ενός CD.

Ένα πλήρες εφεδρικό αντίγραφο όλων των αρχείων και προγραμμάτων που προεγκαταστάθηκαν από τη Lenovo στον υπολογιστή σας βρίσκεται σε μια κρυφή προστατευμένη περιοχή, ή διαμέρισμα (partition), του σκληρού δίσκου. Παρόλο που πρόκειται για μια κρυφή περιογή, τα εφεδρικά αντίγραφα στο συγκεκριμένο διαμέρισμα καταλαμβάνουν γώρο στο σκληρό δίσκο. Κατά συνέπεια, όταν ελέγχετε τη χωρητικότητα του σκληρού σας δίσκου σύμφωνα με τα Windows, ενδέχεται να διαπιστώσετε ότι η συνολική χωρητικότητα του δίσκου σας είναι μικρότερη απ' ό,τι περιμένατε. Η διαφορά αυτή οφείλεται στα περιεχόμενα του κρυφού διαμερίσματος.

## <span id="page-33-0"></span>*Επιλογς αποκατστασης*

Το πργραµµα αποκατστασης προϊντος (Product Recovery Program) που περιέγεται σε αυτή την περιογή σας επιτρέπει να επαναφέρετε τα πλήρη περιεγόμενα του σκληρού σας δίσκου στην ίδια κατάσταση με την οποία παραδόθηκε αργικά από το εργοστάσιο.

**Σημείωση:** Για την ολοκλήρωση της διαδικασίας αποκατάστασης μπορεί να απαιτούνται μερικές ώρες.

Για να επαναφέρετε τα αρχικά περιεχόμενα του σκληρού δίσκου, κάντε τα ακόλουθα:

**Προσοχή:** Όλα τα αρχεία στο κύριο διαμέρισμα του σκληρού δίσκου (συνήθως η μονάδα C) θα χαθούν κατά τη διαδικασία αποκατάστασης. Όμως, πριν αρχίσει η αντικατάσταση οποιωνδήποτε δεδομένων, θα σας δοθεί η δυνατότητα να αποθηκεύσετε ένα ή περισσότερα αρχεία σε άλλα μέσα αποθήκευσης.

- 1. Εάν είναι εφικτό, αποθηκεύστε όλα τα αρχεία σας και τερματίστε τη λειτουργία του λειτουργικού συστήματος.
- 2. Σβήστε τον υπολογιστή σας για τουλάχιστον 5 δευτερόλεπτα.
- 3. Βάλτε το διακόπτη ασύρματης ραδιοεπικοινωνίας στον υπολογιστή σας στη θση On.
	- **Σημείωση:** Εάν ξεχάσετε να βάλετε το διακόπτη ασύρματης ραδιοεπικοινωνίας σας στη θέση On, η κάρτα ασύρματης σύνδεσης δεν θα αναγνωριστεί και το πρόγραμμα οδήγησης της κάρτας ασύρματης σύνδεσης δεν θα περιληφθεί στο σύστημά σας.
- 4. Ανάψτε τον υπολογιστή. Παρακολουθήστε προσεκτικά τις πληροφορίες στην οθόνη καθώς γίνεται εκκίνηση του PC σας. Όταν εμφανιστεί η αργική οθόνη, πατήστε το πλήκτρο Lenovo Care. Ανοίγει ο χώρος εργασίας του Rescue and Recovery.
- 5. Επιλέξτε Restore your system (Επαναφορά του συστήματος σας), στη συνέχεια *επιλέξτε* **Restore my hard drive to the original factory state (Επαναφορά του** σκληρού δίσκου στην αρχική εργοστασιακή κατάσταση) και ακολουθήστε τις οδηγίες που σας παρέγονται στην οθόνη.

## **Αποκατσταση δεδοµ νων**

Εάν εκτελέσατε μια διαδικασία εφεδρικής αποθήκευσης χρησιμοποιώντας το πρόγραμμα Rescue and Recovery, θα έχετε επίσης ένα ή περισσότερα εφεδρικά αντίγραφα που αντιπροσωπεύουν τα περιεγόμενα του σκληρού δίσκου σε διαφορετικές χρονικές στιγμές. Αυτά τα εφεδρικά αντίγραφα μπορεί να είναι αποθηκευμένα στο σκληρό δίσκο, σε μια μονάδα δικτύου ή σε κάποιο αφαιρέσιμο μέσο αποθήκευσης, ανάλογα με την επιλογή που κάνατε κατά τη διάρκεια της διαδικασίας εφεδρικής αποθήκευσης.

Μπορείτε να χρησιμοποιήσετε είτε το πρόγραμμα Rescue and Recovery είτε το γώρο εργασίας του Rescue and Recovery για να επαναφέρετε τα περιεγόμενα του σκληρού δίσκου σε κάποια προγενέστερη κατάσταση χρησιμοποιώντας οποιαδήποτε από τα εφεδρικά αντίγραφα. Ο γώρος εργασίας του Rescue and Recovery λειτουργεί ανεξάρτητα από το λειτουργικό σύστημα Windows. Συνεπώς μπορείτε να τον ενεργοποιήσετε πατώντας το πλήκτρο Lenovo Care όταν εμφανιστεί η σχετική προτροπή κατά τη διάρκεια της διαδικασίας εκκίνησης.

Αφού ανοίξει ο χώρος εργασίας του Rescue and Recovery μπορείτε να εκτελέσετε μια διαδικασία αποκατάστασης, ακόμα και εάν δεν είναι δυνατή η έναρξη των Windows.

*Επιλογς αποκατστασης*
# **Κεφάλαιο 5. Αναβάθμιση και αντικατάσταση συσκευών**

# **Αντικατάσταση της μπαταρίας**

Σημαντικό <sup>-</sup> ∆ιαβστε τον *Οδηγ ασϕλειας και εγγησης* πριν προχωρσετε στην αντικατάσταση της μπαταρίας.

- 1. **Σβστε τον υπολογιστ µεταβετε σε κατ σταση αδρ νειας (hibernation mode).** Στη συνέχεια αποσυνδέστε το μετασχηματιστή εναλλασσόμενου ρεύματος και όλα τα καλώδια από τον υπολογιστή.
	- **Σημείωση:** Εάν χρησιμοποιείτε μια κάρτα PC Card, μπορεί να μην είναι δυνατή η μετάβαση του υπολογιστή σε κατάσταση αδράνειας. Εάν συμβεί κάτι τέτοιο, τότε σβήστε τον υπολογιστή.
- 2. Κλείστε την οθόνη του υπολογιστή και γυρίστε τον υπολογιστή ανάποδα.
- 3. Ξεκλειδώστε την μπαταρία στα αριστερά μετακινώντας το διακόπτη [1] στη θέση ξεκλειδώματος.

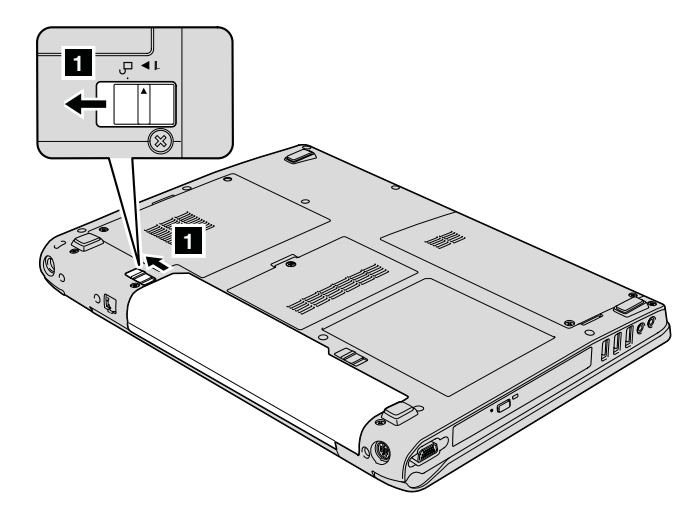

4. Ξεκλειδώστε την μπαταρία από πάνω μετακινώντας το διακόπτη <mark>2</mark> στη θέση ξεκλειδώματος και κρατώντας το στη θέση αυτή αφαιρέστε την μπαταρία **3** .

*Αντικατάσταση της μπαταρίας* 

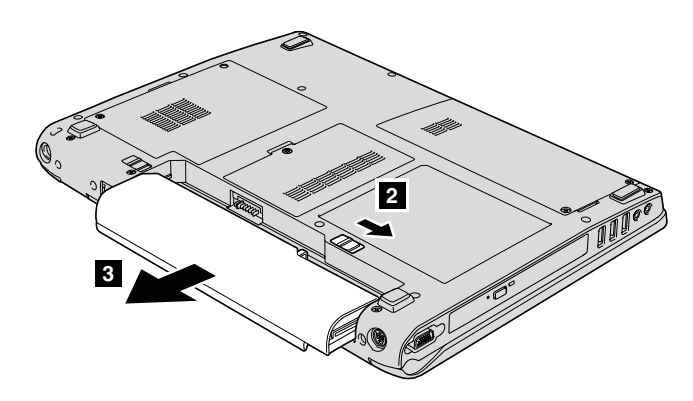

5. Εγκαταστήστε μια νέα μπαταρία.

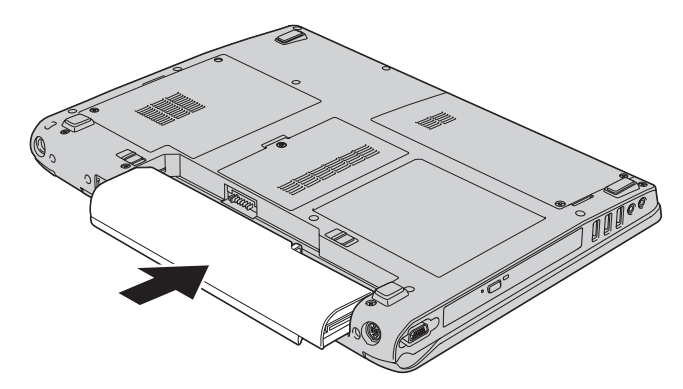

6. Βεβαιωθείτε ότι ο διακόπτης ασφάλειας της μπαταρίας είναι στη θέση κλειδώματος.

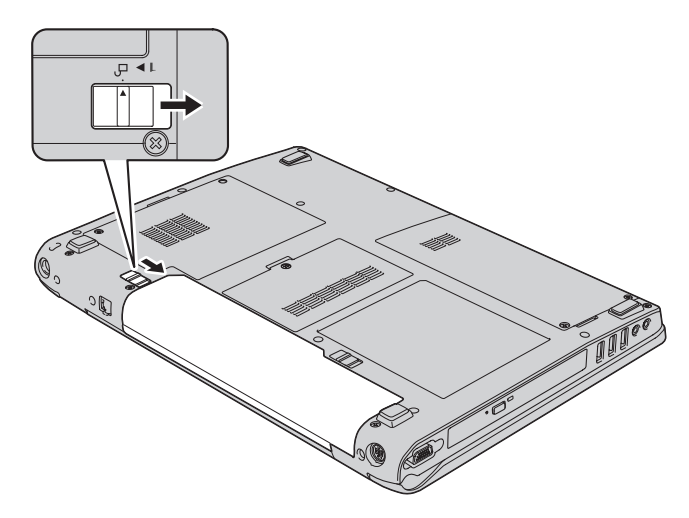

- 7. Γυρίστε τον υπολογιστή στην κανονική του θέση. Συνδέστε το μετασχηματιστή εναλλασσόμενου ρεύματος και τα καλώδια στον υπολογιστή.
- **30** Lenovo 3000 C Series και N Series Οδηγός συντήρησης και επίλυσης προβλημάτων

# **Αναβάθμιση της μονάδας σκληρού δίσκου**

#### **Σημαντικό**

∆ιαβστε τον *Οδηγ ασϕλειας και εγγησης* πριν προχωρσετε στην αντικατάσταση της μονάδας σκληρού δίσκου.

Μπορείτε να αυξήσετε τη χωρητικότητα αποθήκευσης του υπολογιστή σας αντικαθιστώντας τη μονάδα σκληρού δίσκου με κάποια που έγει μεγαλύτερη γωρητικότητα. Μπορείτε να αγοράσετε µια νέα µονάδα σκληρού δίσκου από το μεταπωλητή Lenovo σας ή από κάποιον εκπρόσωπο μάρκετινγκ.

#### **Σηµεισεις:**

- 1. Αντικαταστήστε τη μονάδα σκληρού δίσκου μόνο για να την αναβαθμίσετε ή για να επισκευαστεί. Οι υποδοχές σύνδεσης και η θήκη του σκληρού δίσκου δεν είναι σγεδιασμένες για την τακτική αλλαγή ή ανταλλαγή μονάδων δίσκου.
- 2. Ο γώρος εργασίας του Rescue and Recovery και το πρόγραμμα Product Recovery δεν θα περιλαμβάνονται στη νέα μονάδα σκληρού δίσκου.

### **Προσοχ**

#### **Χειρισμός μονάδας σκληρού δίσκου**

- Μην αφήσετε τη μονάδα να πέσει ή να υποστεί οποιουσδήποτε φυσικούς κραδασμούς. Τοποθετήστε τη μονάδα σε κάποιο μαλακό υλικό, π.γ. ένα κομμάτι ύφασμα, που απορροφά το φυσικό κραδασμό.
- Μην πιέσετε το περίβλημα της μονάδας.
- Μην αγγίξετε την υποδογή σύνδεσης.

Η μονάδα είναι πάρα πολύ ευαίσθητη. Ο λανθασμένος χειρισμός της μπορεί να προκαλέσει ζημιά και οριστική απώλεια δεδομένων από το σκληρό δίσκο. Πριν αφαιρέσετε τη μονάδα σκληρού δίσκου, συνιστάται να δημιουργήσετε ένα εφεδρικό αντίγραφο όλων των πληροφοριών στο σκληρό δίσκο και στη συνέχεια να κλείσετε τον υπολογιστή. Μην αφαιρέσετε τη μονάδα όταν το σύστημα βρίσκεται σε λειτουργία ή όταν είναι σε κατάσταση αναμονής (standby) ή  $\alpha\delta\rho\acute{\alpha}$ νειας (hibernation).

Για να αντικαταστήσετε τη μονάδα σκληρού δίσκου, κάντε τα ακόλουθα:

- 1. Σβήστε τον υπολογιστή. Στη συνέχεια αποσυνδέστε το μετασχηματιστή εναλλασσόμενου ρεύματος και όλα τα καλώδια από τον υπολογιστή.
- 2. Κλείστε την οθόνη του υπολογιστή και γυρίστε τον υπολογιστή ανάποδα.
- 3. Αφαιρέστε την μπαταρία.
- 4. Αφαιρέστε τις δύο βίδες 1 και αφαιρέστε το κάλυμμα του σκληρού δίσκου  $\vert$  2  $\vert$  .

*Αναβάθμιση της μονάδας σκληρού δίσκου* 

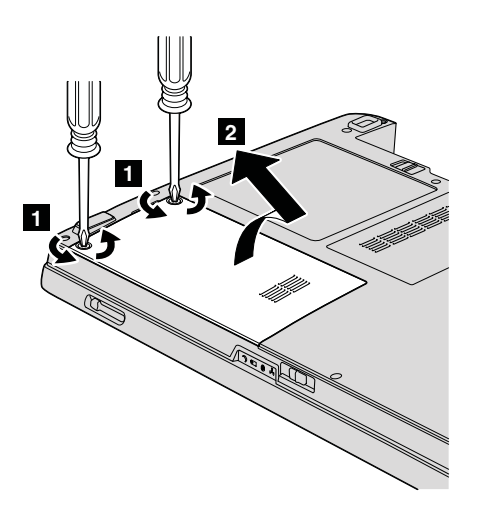

5. Γλιστρήστε τη μονάδα σκληρού δίσκου προς το άκρο του υπολογιστή για να την απελευθερώσετε και στη συνέχεια τραβήξτε τη λαβή προς τα πάνω για να αφαιρέσετε τη μονάδα.

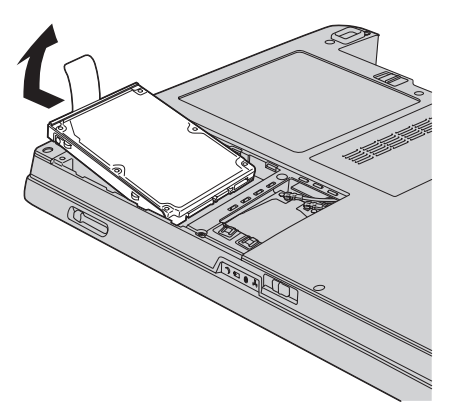

6. Τοποθετήστε τη νέα μονάδα σκληρού δίσκου στη θήκη και στη συνέχεια στερεώστε την καλά.

**32** Lenovo 3000 C Series και N Series Οδηγός συντήρησης και επίλυσης προβλημάτων

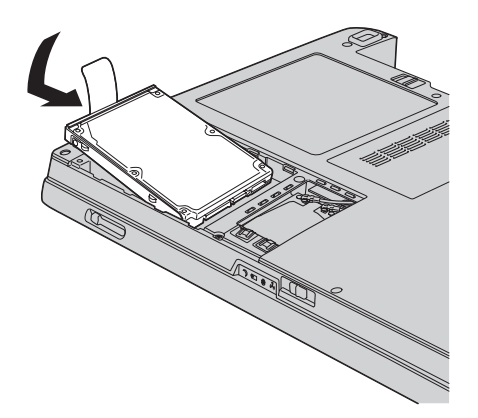

7. Ευθυγραμμίστε τη μπροστινή πλευρά του καλύμματος του σκληρού δίσκου [1], επανατοποθετήστε το κάλυμμα | 2 | και σφίξτε τις δύο βίδες | 3 |.

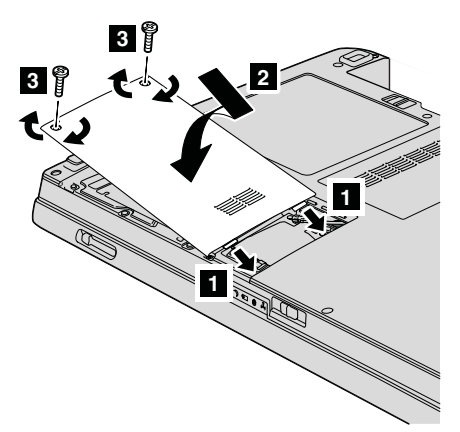

- 8. Εγκαταστήστε ξανά την μπαταρία.
- 9. Γυρίστε τον υπολογιστή στην κανονική του θέση. Συνδέστε το μετασχηματιστή εναλλασσόμενου ρεύματος και τα καλώδια στον υπολογιστή.

## $A$ ντικατάσταση μνήμης

#### **Σημαντικό**

∆ιαβστε τον *Οδηγ ασϕλειας και εγγησης* πριν προχωρσετε στην αντικατάσταση μνήμης.

Η αύξηση της χωρητικότητας μνήμης είναι ένας αποτελεσματικός τρόπος για να επιταχύνετε την εκτέλεση προγραμμάτων. Μπορείτε να αυξήσετε την ποσότητα μνήμης στον υπολογιστή σας εγκαθιστώντας μια μονάδα μνήμης DDR 2 (double data rate 2) συγχρονισμένης DRAM (dynamic random access memory) SO-DIMM

# *Αντικατάσταση μνήμης*

(small outline dual inline memory module), διαθέσιμη ως προαιρετική επιλογή, στην υποδογή μνήμης του υπολογιστή σας. Διατίθενται μονάδες SO-DIMM με διαφορετικά γαρακτηριστικά.

**Σημείωση:** Χρησιμοποιείτε μόνο τύπους μνήμης που υποστηρίζονται από τον υπολογιστή σας. Εάν δεν εγκαταστήσετε σωστά την επέκταση μνήμης η εγκαταστήσετε έναν τύπο μνήμης που δεν υποστηρίζεται, θα ακουστεί ένα προειδοποιητικό ηχητικό σήμα μόλις προσπαθήσετε να εκκινήσετε τον υπολογιστή.

Για να εγκαταστήσετε μια μονάδα SO-DIMM, κάντε τα ακόλουθα:

- 1. Αγγίξτε ένα μεταλλικό τραπέζι ή ένα γειωμένο μεταλλικό αντικείμενο. Με την ενέργεια αυτή ελαττώνεται ο στατικός ηλεκτρισμός του σώματός σας, ο οποίος μπορεί να προκαλέσει ζημιά στη μονάδα SO-DIMM. Μην αγγίξετε την επαφή της μονάδας SO-DIMM.
- 2. **Σβστε τον υπολογιστ**. Στη συνχεια αποσυνδστε το µετασχηµατιστ εναλλασσόμενου ρεύματος και όλα τα καλώδια από τον υπολογιστή.
- 3. Κλείστε την οθόνη του υπολογιστή και γυρίστε τον υπολογιστή ανάποδα.
- 4. Αφαιρέστε την μπαταρία.
- 5. Ανάλογα με τον τύπο του καλύμματος της υποδοχής μνήμης, ξεσφίξτε τη βίδα ή τις βίδες [1] στο κάλυμμα και αφαιρέστε το [2] , όπως απεικονίζεται στις εικόνες.

Κάλυμμα υποδοχής με μία βίδα:

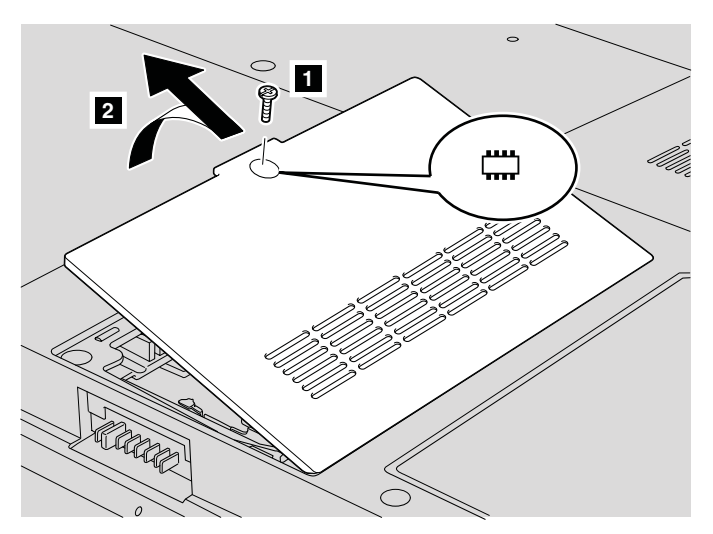

Κάλυμμα υποδοχής με τρεις βίδες:

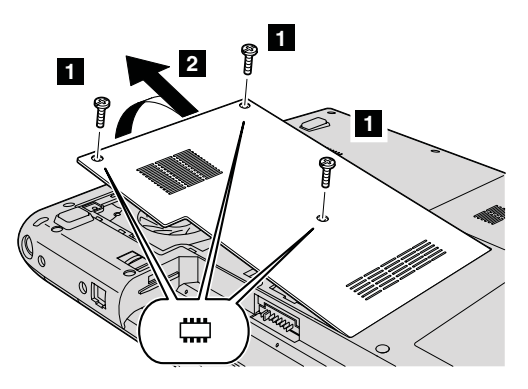

6. Εάν έγουν ήδη εγκατασταθεί δύο μονάδες SO-DIMM στις υποδογές μνήμης, τότε αφαιρέστε μία από τις δύο για να κάνετε χώρο για τη νέα μονάδα σπρώγνοντας ταυτόγρονα προς τα έξω τους σφιγτήρες και στις δύο πλευρές της υποδοχής. Φυλάξτε την κάρτα για μελλοντική χρήση.

![](_page_42_Figure_3.jpeg)

7. Εντοπίστε την εγκοπή στην επαφή της μονάδας SO-DIMM.

**Προσοχή:** Για να αποφύγετε την πρόκληση ζημιάς στη μονάδα SO-DIMM, μην αγγίξετε την επαφή της κάρτας.

8. Τοποθετώντας την πλευρά της μονάδας SO-DIMM με την εσοχή στην επαφή της υποδοχής, προσαρμόστε τη μονάδα SO-DIMM σταθερά στην υποδοχή υπό γωνία 20 μοιρών <mark>1</mark> και στη συνέχεια σπρώξτε την προς τα κάτω <mark>2</mark> .

# *Αντικατάσταση μνήμης*

![](_page_43_Figure_1.jpeg)

- 9. Σπρώξτε τη μονάδα SO-DIMM προς τα κάτω μέχρι να ασφαλίσει στη θέση της.
- 10. Βεβαιωθείτε ότι η κάρτα έχει στερεωθεί σωστά στην υποδοχή και ότι δεν μπορεί εύκολα να βγει από τη θέση της.
- 11. Ανάλογα με τον τύπο του καλύμματος της υποδοχής μνήμης, ευθυγραμμίστε τη μπροστινή πλευρά του καλύμματος Ω, τοποθετήστε το στη θέση του 2<mark>- και</mark> σφίξτε τις βίδες βς για να στερεώσετε το κάλυμμα, όπως απεικονίζεται στις εικόνες.

Κάλυμμα υποδοχής με μία βίδα:

![](_page_44_Figure_2.jpeg)

Κάλυμμα υποδοχής με τρεις βίδες:

![](_page_44_Figure_4.jpeg)

**Προσοχή:** Όταν έχετε προσθέσει ή αναβαθμίσει μια μονάδα SO-DIMM, μη γρησιμοποιήσετε τον υπολογιστή σας πριν κλείσετε το κάλυμμα της υποδοχής μνήμης. Ποτέ μη χρησιμοποιείτε τον υπολογιστή όταν το κάλυμμα είναι ανοιχτό.

- 12. Εγκαταστήστε ξανά την μπαταρία.
- 13. Επαναφέρετε τον υπολογιστή στην κανονική του θέση και συνδέστε το μετασχηματιστή εναλλασσόμενου ρεύματος και τα καλώδια.

Βεβαιωθείτε ότι η μονάδα SO-DIMM έχει εγκατασταθεί σωστά, ως εξής:

- 1. Ανάψτε τον υπολογιστή.
- 2. Όταν εμφανιστεί η αρχική οθόνη, πατήστε F1. Ανοίγει η οθόνη του προγράμματος BIOS Setup Utility.

# *Αντικατάσταση μνήμης*

3. Στο στοιχείο "Installed Memory" (Εγκατεστημένη μνήμη) εμφανίζεται η συνολική μνήμη που είναι εγκατεστημένη στον υπολογιστή σας.

# **Κεϕλαιο 6. Βοθεια και υπηρεσες**

## **Λψη βοθειας και υπηρεσιν**

Αν χρειαστείτε βοήθεια, υπηρεσίες, τεχνική υποστήριξη ή απλά περισσότερες πληροφορίες για υπολογιστές Lenovo, θα βρείτε μια ευρεία γκάμα πηγών πληροφοριών της Lenovo που μπορούν να σας βοηθήσουν. Στο κεφάλαιο αυτό παρέχονται πληροφορίες σχετικά με το πού μπορείτε να βρείτε πρόσθετες πληροφορίες σχετικά με υπολογιστές Lenovo, τι πρέπει να κάνετε αν αντιμετωπίσετε κάποιο πρόβλημα με τον υπολογιστή σας και ποιον να καλέσετε αν χρειαστείτε υπηρεσίες.

Τα Service Packs της Microsoft αποτελούν τις πιο ενημερωμένες πηγές λογισμικού για προϊόντα Windows. Διατίθενται για μεταφόρτωση από το διαδίκτυο (μπορεί να ισχύουν κάποιες χρεώσεις σύνδεσης) ή μέσω CD-ROM. Για πιο συγκεκριμένες πληροφορίες και διασυνδέσεις, μεταβείτε στο δικτυακό τόπο www.microsoft.com. Για τη λήψη τεχνικής υποστήριξης κατά την εγκατάσταση των Service Packs ή για ερωτήσεις σχετικά με τα Service Packs του προεγκατεστημένου προϊόντος Microsoft Windows στον υπολογιστή σας, ανατρέξτε στην ιστοσελίδα Microsoft Product Support Services στη διεύθυνση http://support.microsoft.com/directory/, ή επικοινωνήστε με το Κέντρο Υποστήριξης Πελατών για τη γώρα σας στον αριθμό τηλεφώνου που θα βρείτε στην ενότητα "Παγκόσμιος Τηλεφωνικός Κατάλογος" στη σελίδα 46. Σε ορισμένες περιπτώσεις απαιτείται η καταβολή κάποιου γρηματικού αντιτίμου.

## **Λψη βοθειας απ το διαδκτυο**

Στο δικτυακό τόπο της Lenovo στο World Wide Web μπορείτε να βρείτε τις πιο πρόσφατες πληροφορίες σγετικά με τους υπολογιστές και την υποστήριξη της Lenovo. Η διεύθυνση της αργικής ιστοσελίδας της Lenovo είναι http://www.lenovo.com.

Μπορείτε να βρείτε πληροφορίες υποστήριξης για τον υπολογιστή Lenovo 3000 σας στη διεύθυνση www.lenovo.com/support. Εξερευνήστε τις διαθέσιμες πληροφορίες σε αυτό το δικτυακό τόπο για να μάθετε πώς μπορείτε να λύσετε προβλήματα, να βρείτε νέους τρόπους για τη χρήση του υπολογιστή σας και να ενημερωθείτε για προαιρετικές συσκευές που κάνουν την εργασία με τον υπολογιστή Lenovo ακόμα πιο εύκολη.

# **Επικοινωνα µε το Κ ντρο Υποστριξης Πελτων**

Αν έχετε προσπαθήσει να επιλύσετε το πρόβλημα μόνοι σας και χρειάζεστε βοήθεια κατά τη διάρκεια της περιόδου εγγύησης, μπορείτε να λάβετε βοήθεια και πληροφορίες από το τηλέφωνο μέσω του Κέντρου Υποστήριξης Πελατών. Οι ακόλουθες υπηρεσίες είναι διαθέσιμες κατά τη διάρκεια της περιόδου εγγύησης:

- Εντοπισμός προβλημάτων: Εκπαιδευμένο προσωπικό είναι έτοιμο να σας βοηθήσει να διαπιστώσετε αν υπάργει πρόβλημα με τον υλικό εξοπλισμό και να αποφασίσετε τις ενέργειες στις οποίες θα πρέπει να προβείτε για να διορθώσετε το πρόβλημα.
- Επισκευή υλικού εξοπλισμού Lenovo: Αν διαπιστωθεί ότι το πρόβλημα οφείλεται σε υλικό εξοπλισμό της Lenovo που καλύπτεται από εγγύηση, εκπαιδευμένο προσωπικό υπηρεσιών είναι έτοιμο να σας παράσγει τις κατάλληλες υπηρεσίες.
- ∙ Διαγείριση μηγανικών τροποποιήσεων: Σε ορισμένες περιπτώσεις, μπορεί να απαιτούνται αλλαγές μετά την πώληση του προϊόντος. Η Lenovo ή ο μεταπωλητής από τον οποίο αγοράσατε το προϊόν, εφόσον έχει σχετική εξουσιοδότηση από τη Lenovo, θα προβεί σε κατάλληλες για τον υλικό εξοπλισμό σας μηγανικές τροποποιήσεις (engineering changes).

Δεν καλύπτονται τα εξής:

• Αντικατάσταση ή χρήση εξαρτημάτων που δεν έχουν κατασκευαστεί από ή για τη Lenovo καθώς και εξαρτημάτων που δεν καλύπτονται από εγγύηση.

**Σημείωση:** Όλα τα καλυπτόμενα από εγγύηση εξαρτήματα έγουν έναν επταψήφιο προσδιοριστικό αριθμό, της μορφής FRU XXXXXXX

- Προσδιορισμός της αιτίας προβλημάτων λογισμικού
- Ρύθμιση του BIOS ως τμήμα μιας εγκατάστασης ή αναβάθμισης
- Αλλαγές, τροποποιήσεις ή αναβαθμίσεις προγραμμάτων οδήγησης συσκευών
- Εγκατάσταση και συντήρηση λειτουργικών συστημάτων δικτύων (NOS)
- Εγκατάσταση και συντήρηση προγραμμάτων εφαρμογών

Για να προσδιορίσετε εάν η μηχανή σας καλύπτεται από εγγύηση και ποια είναι η ημερομηνία λήξης της εγγύησης, μεταβείτε στη διεύθυνση www.lenovo.com/ support, επιλέξτε **Warranty** και ακολουθήστε τις οδηγίες που σας παρέχονται στην οθόνη.

Για πλήρη περιγραφή των όρων της εγγύησης που παρέχεται από τη Lenovo, ανατρέξτε στην εγγύηση υλικού εξοπλισμού της Lenovo. Κρατήστε την απόδειξη αγοράς ώστε να μπορείτε να λάβετε υπηρεσίες εγγύησης.

Εάν είναι εφικτό, φροντίστε να είστε κοντά στον υπολογιστή σας όταν καλέσετε το Κέντρο Υποστήριξης Πελατών, γιατί ο τεχνικός υποστήριξης μπορεί να ζητήσει τη βοήθειά σας στην επίλυση του προβλήματος που αντιμετωπίζετε με τον υπολογιστή σας. Βεβαιωθείτε ότι έχετε μεταφορτώσει τα πιο πρόσφατα προγράμματα πλοήγησης και επιδιορθώσεις συστήματος, ότι έχετε εκτελέσει τα

διαγνωστικά εργαλεία και ότι έγετε καταγράψει όλες τις απαραίτητες πληροφορίες πριν καλέσετε για τεγνική υποστήριξη. Όταν καλέσετε για τεγνική υποστήριξη, θα πρέπει να έχετε πρόχειρες τις ακόλουθες πληροφορίες:

- Τύπος και μοντέλο μηγανής
- Αριθμοί σειράς του υπολογιστή, της οθόνης και των άλλων συσκευών ή απόδειξη αγοράς
- Περιγραφή του προβλήματος
- Ακριβής διατύπωση των μηνυμάτων σφαλμάτων
- Πληροφορίες σχετικά με τις ρυθμίσεις υλικού εξοπλισμού και λογισμικού του συστήματός σας

Οι τηλεφωνικοί αριθμοί για το Κέντρο Υποστήριξης Πελάτων που εξυπηρετεί τη γώρα σας παρατίθενται στην ενότητα Παγκόσμιος Τηλεφωνικός Κατάλογος του παρόντος οδηγού.

**Σημείωση:** Οι αριθμοί τηλεφώνου υπόκεινται σε αλλαγή χωρίς ειδοποίηση. Για την πιο πρόσφατη λίστα των τηλεφωνικών αριθμών και των ωρών λειτουργίας των Κέντρων Υποστήριξης Πελατών, επισκεφτείτε το δικτυακό τόπο υποστήριξης της Lenovo στη διεύθυνση www.lenovo.com/support/phone. Αν δεν υπάρχει αριθμός τηλεφώνου για τη χώρα ή την περιοχή όπου διαμένετε, τότε επικοινωνήστε με τον τοπικό μεταπωλητή ή εκπρόσωπο μάρκετινγκ της Lenovo

# **Λψη βοθειας σε λο τον κσµο**

Αν ταξιδεύετε με τον υπολογιστή σας ή τον μετεγκαταστήσετε σε γώρα στην οποία πωλείται ο συγκεκριμένος τύπος υπολογιστή Lenovo, ο υπολογιστής μπορεί να καλύπτεται από Διεθνείς Υπηρεσίες Εγγύησεις (International Warranty Service), οι οποίες σας παρέχουν αυτομάτως το δικαίωμα να λαμβάνετε υπηρεσίες εγγύησης καθ' όλη τη διάρκεια της περιόδου εγγύησης. Οι υπηρεσίες θα παρέγονται από παρογείς υπηρεσιών που είναι εξουσιοδοτημένοι να παρέγουν υπηρεσίες εγγησης.

Οι μέθοδοι και οι διαδικασίες παρογής υπηρεσιών μπορεί να διαφέρουν από γώρα σε γώρα και ορισμένες υπηρεσίες μπορεί να μην είναι διαθέσιμες σε όλες τις χώρες. Οι Διεθνείς Υπηρεσίες Εγγύησης παρέχονται με τη μέθοδο (π.χ. depot, μεταφορά από τον πελάτη στο κέντρο παροχής υπηρεσιών (carry-in) ή επί τόπου παροχή υπηρεσιών) που χρησιμοποιείται στη χώρα όπου παρέγονται οι υπηρεσίες. Τα κέντρα παροχής υπηρεσιών σε ορισμένες χώρες μπορεί να μην είναι σε θέση να παράσγουν υπηρεσίες για όλα τα μοντέλα ενός συγκεκριμένου τύπου υπολογιστή. Σε ορισμένες χώρες, μπορεί να ισχύουν χρεώσεις και περιορισμοί κατά την παροχή των υπηρεσιών.

Για να διαπιστώσετε εάν ο υπολογιστής σας καλύπτεται από Διεθνείς Υπηρεσίες Εγγύησης και να δείτε τον κατάλογο των χωρών στις οποίες είναι διαθέσιμες οι υπηρεσίες αυτές, μεταβείτε στην ιστοσελίδα http://www.lenovo.com/support,

# *Βοθεια και υπηρεσες*

επιλέξτε Warranty και ακολουθήστε τις οδηγίες που εμφανίζονται στην οθόνη.

**42** Lenovo 3000 C Series και N Series Οδηγός συντήρησης και επίλυσης προβλημάτων

# **Παρρτηµα Α. Πληροϕορες εγγησης**

## **Πληροϕορες εγγησης**

Σε αυτό το Παράρτημα παρέχονται πληροφορίες σχετικά με την περίοδο εγγύησης και το είδος των υπηρεσιών εγγύησης που ισχύον για τη Μηχανή σας στη χώρα ή στην περιοχή όπου διαμένετε. Για τους όρους και τις προϋποθέσεις της Δήλωσης Περιορισμένης Εγγύησης που ισχύει για τη Μηχανή σας, αναφερθείτε στο Κεφάλαιο 2, Πληροφορίες Εγγύησης στον Οδηγό ασφάλειας και εγγύησης που συνοδεύει τη Μηχανή σας.

## **Περοδος εγγησης**

Η περίοδος εγγύησης μπορεί να διαφέρει από χώρα σε χώρα ή περιοχή και καθορίζεται στον παρακάτω πίνακα. ΣΗΜΕΙΩΣΗ: Με τον όρο "Περιοχή" νοείται η Ειδική Διοικητική Περιφέρεια Χονγκ Κονγκ ή Μακάο της Κίνας.

Περίοδος εγγύησης 3 ετών για εξαρτήματα και 1 έτους για εργασία σημαίνει ότι η Lenovo παρέχει υπηρεσίες εγγύησης χωρίς χρέωση για:

α. εξαρτήματα και εργασία, κατά τη διάρκεια του πρώτου έτους της περιόδου εγγησης, και

β. μόνο για εξαρτήματα, σε βάση ανταλλαγής, κατά τη διάρκεια του δεύτερου και του τρίτου έτους της περιόδου εγγύησης. Ο Παρογέας Υπηρεσιών σας θα σας γρεώνει για όλα τα έξοδα εργασίας που σχετίζονται με κάθε επισκευή ή αντικατάσταση κατά το δεύτερο και τρίτο έτος της περιόδου εγγύησης.

![](_page_50_Picture_615.jpeg)

![](_page_51_Picture_879.jpeg)

# **Είδη Υπηρεσιών Εγγύησης**

Εάν απαιτείται, ο Παροχέας Υπηρεσιών θα παρέχει υπηρεσίες επισκευής ή ανταλλαγής ανάλογα με το είδος των υπηρεσιών εγγύησης που καθορίζεται για τη Μηγανή σας στον παραπάνω πίνακα και όπως περιγράφεται παρακάτω. Ο γρόνος παρογής των υπηρεσιών θα εξαρτάται από το γρόνο της κλήσης σας και υπόκειται στη διαθεσιμότητα των εξαρτημάτων. Το επίπεδο των υπηρεσιών είναι στόχοι σχετικά με τους χρόνους απόκρισης, για τους οποίους δεν παρέχεται εγγύηση. Το καθορισμένο επίπεδο των υπηρεσιών εγγύησης μπορεί να μην είναι διαθέσιμο σε όλο τον κόσμο. Μπορεί να ισχύουν πρόσθετες χρεώσεις για παροχή υπηρεσιών εκτός της κανονικής περιοχής κάλυψης του Παροχέα Υπηρεσιών σας. Για πληροφορίες σγετικά με τα ισγύοντα σε συγκεκριμένη γώρα ή τοποθεσία, επικοινωνήστε με τον τοπικό εκπρόσωπο του Παρογέα Υπηρεσιών ή το μεταπωλητή.

#### $1.$  Υπηρεσία Παροχής Μονάδων Αντικαθιστώμενων από τον Πελάτη ("CRU")

Η Lenovo θα σας αποστέλλει μονάδες CRU για εγκατάσταση. Η εγκατάσταση των CRU Κατηγορίας 1 είναι εύκολη, ενώ για την εγκατάσταση των CRU Κατηγορίας 2 απαιτούνται κάποιες τεχνικές δεξιότητες και εργαλεία. Οι πληροφορίες σχετικά με τις CRU και οι οδηγίες εγκατάστασης αποστέλλονται με τη Μηγανή σας και είναι διαθέσιμες ανά πάσα στιγμή από τη Lenovo κατόπιν αιτήματός σας. Μπορείτε να ζητήσετε από έναν Παρογέα Υπηρεσιών να εγκαταστήσει τις CRU, χωρίς πρόσθετη επιβάρυνση, βάσει του είδους υπηρεσιών εγγύησης που έχει καθοριστεί για τη Μηχανή σας. Η Lenovo καθορίζει, στο υλικό που αποστέλλεται με τη CRU αντικατάστασης, εάν η ελαττωματική CRU πρέπει να επιστραφεί. Όταν απαιτείται επιστροφή, 1) αποστέλλονται οδηγίες και συσκευασία μαζί με τη CRU αντικατάστασης, και 2) η Lenovo μπορεί να σας χρεώσει για τη CRU αντικατάστασης εάν δεν λάβει την ελαττωματική CRU εντός 30 ημερών από την ημερομηνία που παραλάβατε τη CRU αντικατάστασης.

#### **2. Επί Τόπου Υπηρεσίες**

Ο Παροχέας Υπηρεσιών σας θα επισκευάζει ή θα αντικαθιστά μια Μηχανή στην οποία παρουσιάστηκε βλάβη, στις εγκαταστάσεις σας, και θα επαληθεύει τη λειτουργία της. Πρέπει να παρέχετε κατάλληλο χώρο εργασίας για την αποσυναρμολόγηση και επανασυναρμολόγηση της Μηχανής Lenovo. Ο χώρος πρέπει να είναι καθαρός, επαρκώς φωτιζόμενος και κατάλληλος για το σκοπό

αυτό. Για ορισμένες Μηγανές, ορισμένες επισκευές μπορεί να απαιτούν την αποστολή της Μηγανής σε καθορισμένο κέντρο υπηρεσιών.

#### 3. **Υπηρεσες Courier Depot \***

Θα αποσυνδέετε τη Μηχανή στην οποία παρουσιάστηκε βλάβη και ο Παροχέας Υπηρεσιών σας θα κανονίζει την παραλαβή της. Θα σας παρέχεται η συσκευασία αποστολής για την επιστροφή της Μηχανής στο καθορισμένο κέντρο υπηρεσιών. Ένας μεταφορέας θα παραλαμβάνει τη Μηχανή και θα την παραδίδει στο καθορισμένο κέντρο υπηρεσιών. Μετά την επισκευή ή την αντικατάστασή της, το κέντρο υπηρεσιών θα κανονίζει την παράδοση της Μηχανής στην τοποθεσία σας. Για την εγκατάσταση και την επαλήθευση της λειτουργίας της είστε υπεύθυνοι εσείς.

#### $4.$  Υπηρεσίες με Μεταφορά ή Αποστολή από τον Πελάτη

Θα παραδίδετε ή θα αποστέλλετε, όπως ορίζει ο Παροχέας Υπηρεσιών, μια Μηχανή στην οποία παρουσιάστηκε βλάβη, κατάλληλα συσκευασμένη (με προκαταβολή των εξόδων μεταφοράς, εκτός εάν οριστεί διαφορετικά) σε καθορισμένη τοποθεσία. Μετά την επισκευή ή την αντικατάσταση της Μηχανής, θα ετοιμάζεται για παραλαβή από εσάς ή, στην περίπτωση της Υπηρεσίας με Αποστολή από τον Πελάτη (Mail-in), θα σας επιστρέφεται με έξοδα της Lenovo, εκτός εάν ο Παροχέας Υπηρεσιών καθορίσει διαφορετικά. Για την εγκατάσταση της Μηχανής και την επαλήθευση της λειτουργίας της είστε υπεύθυνοι εσείς.

#### **5. Υπηρεσία CRU και Επί Τόπου Υπηρεσίες**

Αυτό το είδος Υπηρεσιών Εγγύησης είναι συνδυασμός του Είδους 1 και του Είδους 2 (βλ. παραπάνω).

#### 6. **Υπηρεσα CRU και Υπηρεσες Courier Depot**

Αυτό το είδος Υπηρεσιών Εγγύησης είναι συνδυασμός του Είδους 1 και του Εδους 3 (βλ. παραπνω).

#### **7.** Υπηρεσία CRU και Υπηρεσίες με Μεταφορά ή Αποστολή από τον Πελάτη

Αυτό το είδος Υπηρεσιών Εγγύησης είναι συνδυασμός του Είδους 1 και του Εδους 4 (βλ. παραπνω).

#### **&ταν αναϕρεται εδος υπηρεσιν 5, 6 7, ο Παροχας Υπηρεσιν θα προσδιορζει ποιο είδος υπηρεσιών εγγύησης είναι κατάλληλο για την επισκευή.**

\* Αυτό το είδος υπηρεσίας ονομάζεται σε ορισμένες χώρες Lenovo EasyServ ή EasyServ.

Για να σας παρασχεθούν υπηρεσίες εγγύησης, επικοινωνήστε με έναν Παροχέα Υπηρεσιών. Στον Καναδά ή στις Ηνωμένες Πολιτείες, καλέστε τον αριθμό 1-800-IBM-SERV (426-7378). Σε άλλες χώρες, βλ. τους παρακάτω αριθμούς τηλεφώνου.

# <span id="page-53-0"></span>**Παγκσµιος Τηλεϕωνικς Κατλογος**

Οι αριθμοί τηλεφώνου υπόκεινται σε αλλαγή χωρίς ειδοποίηση. Για τους τρέχοντες αριθμούς τηλεφώνου, μεταβείτε στην ιστοσελίδα http://www.lenovo.com/ support/phone.

![](_page_53_Picture_393.jpeg)

![](_page_54_Picture_337.jpeg)

![](_page_55_Picture_296.jpeg)

![](_page_56_Picture_129.jpeg)

**50** Lenovo 3000 C Series και N Series Οδηγός συντήρησης και επίλυσης προβλημάτων

# **Παράρτημα Β. Μονάδες αντικαθιστώμενες από τον πελάτη (CRU)**

Για τον υπολογιστή σας, τα ακόλουθα μέρη θεωρούνται αντικαθιστώμενες από τον πελάτη μονάδες (Customer Replaceable Units - "CRU").

Στην παρακάτω λίστα παρατίθενται οι μονάδες CRU και προσδιορίζεται πού μπορείτε να βρείτε οδηγίες για την αφαίρεση/αντικατάστασή τους.

![](_page_58_Picture_287.jpeg)

Lenovo 3000 C Series

#### Lenovo 3000 N Series

![](_page_59_Picture_465.jpeg)

Μπορείτε να βρείτε οδηγίες για την αντικατάσταση μονάδων CRU στο βοήθημα Access Help. Για να ανοξετε το Access Help, επιλξτε **%ναρξη (Start)**, **&λα τα προγρ µµατα (All Programs)** και στη συνχεια **Lenovo Care**. Επιλξτε **Access Help**

Αν δεν είναι δυνατή η πρόσβαση σε αυτές τις οδηγίες ή αντιμετωπίζετε κάποιο πρόβλημα κατά την αντικατάσταση κάποιας μονάδας CRU, μπορείτε να χρησιμοποιήσετε έναν από τους παρακάτω πρόσθετους πόρους:

- Το ηλεκτρονικό Hardware Maintenance Manual που διατίθεται από το δικτυακό τόπο υποστήριξης http://www.lenovo.com/think/support/site.wss/document.do?lndocid =part-video
- Το Κέντρο υποστήριξης πελατών (Customer Support Center). Για τον αριθμό τηλεφώνου του Κέντρου υποστήριξης για τη χώρα ή περιοχή σας, ανατρέξτε στην ενότητα "Παγκόσμιος Τηλεφωνικός Κατάλογος" στη σελίδα 46.

# **Παρρτηµα Γ. Χαρακτηριστικ και προδιαγραϕ ς**

Για αναλυτικές πληροφορίες σχετικά με κάθε εξάρτημα και τη λειτουργία του στον υπολογιστή σας, ανατρέξτε στην ενότητα "About your computer" στο ηλεκτρονικό βοθηµα Access Help.

## **Χαρακτηριστικ**

#### **Επεξεργαστής**

• Ανατρέξτε στις ιδιότητες συστήματος του υπολογιστή σας. Αυτό γίνεται ως εξής:

Πατήστε με το δεξί πλήκτρο του ποντικιού στο εικονίδιο "Ο υπολογιστής μου" (My computer) στην επιφάνεια εργασίας και επιλέξτε Ιδιότητες (Properties) από το µενο.

#### **Μνήμη**

• DDR (double data rate) II συγγρονισμένη μνήμη DRAM (dynamic random access memory)

#### Συσκευή αποθήκευσης

• Μονάδα σκληρού δίσκου 2,5 ιντσών

#### **Οθόνη**

Η έγχρωμη οθόνη χρησιμοποιεί τεχνολογία TFT:

- Μέγεθος: 15,4 ιντσών, 15,0 ιντσών ή 14,1 ιντσών, ανάλογα με το μοντέλο
- Ανάλυση:
	- LCD: μέγρι 1680 επί 1050, ανάλογα με το μοντέλο
	- Εξωτερική οθόνη: μέγρι 1920 επί 1440 ή 2048 επί 1536, ανάλογα με το μοντέλο
- Έλεγγος φωτεινότητας
- Ενσωματωμένη κάμερα (σε ορισμένα μοντέλα)

#### **Πληκτρολόγιο**

- Μηχανισμός ανάγνωσης δακτυλικού αποτυπώματος (σε ορισμένα μοντέλα)
- $\cdot$  84 πλήκτρων, 85 πλήκτρων ή 89 πλήκτρων
- Πλαίσιο αφής
- Λειτουργικό πλήκτρο Fn
- Πλήκτρο Lenovo Care
- Πλήκτρα ελέγχου έντασης ήχου

#### **∆ιεπαϕ**

- Υποδοχή σύνδεσης εξωτερικής οθόνης
- Υποδοχή σύνδεσης S-Video

## *Χαρακτηριστικ*

- Υποδογή στερεοφωνικών ακουστικών
- Υποδογή μικροφώνου
- 4 υποδοχές USB (Universal Serial Bus)
- Υποδογή σύνδεσης τηλεφώνου RJ11
- $\cdot$  Υποδοχή σύνδεσης RJ45 Ethernet
- IEEE1394

### **Υποδοχ PC Card**

• Type II PC Card

#### **Μονάδα οπτικού δίσκου**

• Μονάδα CD-ROM, DVD-ROM, Combo ή Multi, ανάλογα με το μοντέλο.

#### $\Delta$ υνατότητες ασύρματης σύνδεσης

• Ενσωματωμένη κάρτα ασύρματης σύνδεσης σε δίκτυο LAN ή *Bluetooth* (σε ορισμένα μοντέλα)

#### **Ανάγνωση ψηφιακών μέσων**

• Υποδοχή ψηφιακών μέσων "5 σε 1" (κάρτα SD, MMC, Memory Stick, xD-Picture Card, Memory Stick Pro)

# **Προδιαγραϕ ς**

#### **∆ιαστ σεις**

- Μοντέλο οθόνης 14,1 ιντσών
	- $-$  Πλάτος: 339 mm
	- $-$  Βάθος: 257 mm έως 277 mm
	- $-$  Υψος: 30,3 mm έως 37,7 mm
- Μοντέλο οθόνης 15,0 ιντσών
	- $-$  Πλάτος: 332 mm
	- $-$  Βάθος: 269 mm
	- $-$  'Υψος: 28,1 mm έως 33 mm
- Μοντέλο οθόνης 15,4 ιντσών
	- $-$  Πλάτος: 360 mm
	- $-$  Βάθος: 267 mm έως 287 mm
	- $-$  Ύψος: 31,4 mm έως 38,6 mm

#### **Περιβ λλον**

- Μέγιστο ύψος χωρίς να απαιτείται η διατήρηση ατμοσφαιρικής πίεσης: 3048 m
- Θερμοκρασία
	- $-$  Σε ύψη έως τα 2438 m
		- Λειτουργία χωρίς δισκέτα: 5° έως 35°C
		- Λειτουργία με δισκέτα: 10° έως 35°C
		- Εκτός λειτουργίας: 5° έως 43°C
	- $-$  Σε ύψη πάνω από τα 2438 m
- **54** Lenovo 3000 C Series και N Series Οδηγός συντήρησης και επίλυσης προβλημάτων

- Μέγιστη θερμοκρασία λειτουργίας: 31,3°C

Σημείωση: Όταν φορτίσετε την μπαταρία, η θερμοκρασία πρέπει να είναι τουλχιστον 10°C.

- Σχετική υγρασία:
	- Λειτουργία χωρίς δίσκο/δισκέτα στη μονάδα: 8% έως 95%
	- Λειτουργία με δίσκο/δισκέτα στη μονάδα: 8% έως 80%

#### **Εκπεμπόμενη θερμότητα**

- Μέγιστη τιμή 90 W (307 Btu/ώρα) για μοντέλα Discrete Graphics
- Μέγιστη τιμή 65 W (222 Btu/ώρα) για μοντέλα Integrated Graphics

#### **Πηγή ρεύματος (μετασχηματιστής εναλλασσόμενου ρεύματος)**

- Ημιτονοειδές σήμα 50 έως 60 Hz
- Χαρακτηριστικά εισόδου του μετασχηματιστή εναλλασσόμενου ρεύματος: 100-240 V AC, 50 ως 60 Hz

#### **Μπαταρία**

- Μπαταρία Li-Ion (Lithium-ion)
	- Ονομαστική τάση: 10,8 V dc
	- $-$  Ισχύς: 4,4 AH, 4,8 AH ή 6,6 AH, ανάλογα με το μοντέλο

#### **∆ι ρκεια ζως µπαταρας**

• Για να δείτε το υπολειπόμενο ποσοστό ενέργειας της μπαταρίας, δείτε τη σχετική ένδειξη στην περιοχή εργασιών.

*Προδιαγραϕς*

# **Παρρτηµα ∆. Ειδικ ς παρατηρσεις**

## **Σηµεισεις**

Η Lenovo ενδέχεται να μη διαθέτει σε όλες τις χώρες τα προϊόντα, τις υπηρεσίες ή τις λειτουργίες που περιγράφονται στο έγγραφο αυτό. Για πληροφορίες σχετικά με τα προϊόντα και τις υπηρεσίες που παρέχονται στην περιοχή σας, συμβουλευτείτε τον τοπικό εκπρόσωπο της Lenovo. Οποιαδήποτε αναφορά σε προϊόν, πρόγραμμα ή υπηρεσία της Lenovo δεν σημαίνει ούτε υποδηλώνει ότι μπορεί να χρησιμοποιηθεί μόνο το συγκεκριμένο προϊόν, πρόγραμμα ή η συγκεκριμένη υπηρεσία της Lenovo. Μπορεί να χρησιμοποιηθεί οποιοδήποτε ισοδύναμο λειτουργικώς προϊόν, πρόγραμμα ή υπηρεσία που δεν παραβιάζει δικαιώματα πνευματικής ιδιοκτησίας της Lenovo. Ωστόσο, η αξιολόγηση και επαλήθευση της λειτουργίας οποιουδήποτε άλλου προϊόντος, προγράμματος ή υπηρεσίας είναι αποκλειστική ευθύνη του χρήστη.

Η Lenovo ενδέχεται να έχει ευρεσιτεχνίες ή εκκρεμείς αιτήσεις ευρεσιτεχνίας που συνδέονται με θέματα που καλύπτει το παρόν έγγραφο. Η κατογή αυτού του εγγράφου δεν σας παρέχει οποιοδήποτε δικαίωμα επί αυτών των ευρεσιτεχνιών. Για ερωτήσεις σχετικά με άδειες χρήσης, μπορείτε να απευθύνεστε εγγράφως στην ακόλουθη διεύθυνση:

*Lenovo (United States), Inc. 500 Park Offices Drive, Hwy. 54 Research Triangle Park, NC 27709 U.S.A. Attention: Lenovo Director of Licensing*

Η LENOVO GROUP LTD. ΠΑΡΕΧΕΙ ΑΥΤΗ ΤΗΝ ΕΚ∆ΟΣΗ "ΩΣ ΕΧΕΙ" ΚΑΙ ΧΩΡΙΣ ΚΑΝΕΝΟΣ ΕΙ∆ΟΥΣ ΕΓΓΥΗΣΗ, ΡΗΤΗ ΣΙΩΠΗΡΗ, ΣΥΜΠΕΡΙΛΑΜΒΑΝΟΜΕΝΩΝ, ΕΝ∆ΕΙΚΤΙΚΑ ΚΑΙ ΟΧΙ ΠΕΡΙΟΡΙΣΤΙΚΑ, ΤΩΝ ΣΙΩΠΗΡΩΝ ΕΓΓΥΗΣΕΩΝ ΠΕΡΙ ΜΗ ΠΑΡΑΒΙΑΣΗΣ ∆ΙΚΑΙΩΜΑΤΩΝ, ΕΜΠΟΡΕΥΣΙΜΟΤΗΤΑΣ ΚΑΙ ΚΑΤΑΛΛΗΛΟΤΗΤΑΣ ΓΙΑ ΕΙ∆ΙΚΟΥΣ ΣΚΟΠΟΥΣ. Σε ορισμένες δικαιοδοσίες δεν επιτρέπεται η αποποίηση ρητών ή σιωπηρών εγγυήσεων σε συγκεκριμένες συναλλαγές και, επομένως, η παραπάνω δήλωση μπορεί να μην ισγύει για εσάς.

Οι πληροφορίες αυτές μπορεί να περιλαμβάνουν τεχνικές ανακρίβειες ή τυπογραφικά λάθη. Περιοδικά, πραγματοποιούνται αλλαγές στις πληροφορίες αυτού του εγγράφου. Οι αλλαγές αυτές ενσωματώνονται σε κάθε νέα έκδοση του εγγράφου. Η Lenovo μπορεί να προβεί οποιαδήποτε στιγμή και χωρίς ειδοποίηση σε βελτιώσεις ή/και τροποποιήσεις προϊόντων ή/και προγραμμάτων που περιγράφονται σε αυτή την έκδοση.

Τα προϊόντα που περιγράφονται στο παρόν έγγραφο δεν προορίζονται για γρήση σε εμφυτεύσεις ή άλλες εφαρμογές υποστήριξης της ζωής, η δυσλειτουργία των οποίων μπορεί να προκαλέσει σωματική βλάβη ή θάνατο ανθρώπων. Οι πληροφορίες που περιέχονται στο παρόν έγγραφο δεν επηρεάζουν ούτε τροποποιούν τις προδιαγραφές ή εγγυήσεις των προϊόντων Lenovo. Τίποτα στο παρόν έγγραφο δεν θα θεωρηθεί ρητή ή σιωπηρή άδεια ή υποχρέωση αποζημίωσης στα πλαίσια των δικαιωμάτων πνευματικής ιδιοκτησίας της Lenovo ή τρίτων. Όλες οι πληροφορίες που περιέχονται στο παρόν έγγραφο προσδιορίστηκαν σε συγκεκριμένα περιβάλλοντα και παρουσιάζονται ως παράδειγμα. Τα αποτελέσματα σε άλλα περιβάλλοντα λειτουργίας μπορεί να διαφέρουν.

Η Lenovo μπορεί να χρησιμοποιήσει ή να διανείμει οποιεσδήποτε από τις πληροφορίες που παρέγετε με οποιονδήποτε τρόπο θεωρεί κατάλληλο γωρίς καμία υποχρέωση προς εσάς.

Οποιεσδήποτε αναφορές σε δικτυακούς τόπους μη-Lenovo που περιέχονται σε αυτή την έκδοση παρέχονται μόνο για τη διευκόλυνσή σας και δεν συνιστούν κατά κανένα τρόπο επιδοκιμασία των συγκεκριμένων δικτυακών τόπων. Τα υλικά σε αυτούς τους δικτυακούς τόπους δεν αποτελούν μέρος των υλικών αυτού του προϊόντος Lenovo και η εκ μέρους σας χρήση των εν λόγω δικτυακών τόπων γίνεται με δική σας ευθύνη.

Οποιαδήποτε δεδομένα απόδοσης περιλαμβάνονται στο έγγραφο αυτό έχουν συγκεντρωθεί σε περιβάλλον ελεγχόμενης λειτουργίας. Κατά συνέπεια, τα αποτελέσματα απόδοσης που συγκεντρώθηκαν σε άλλα λειτουργικά περιβάλλοντα μπορεί να διαφέρουν σημαντικά. Ορισμένες μετρήσεις πραγματοποιήθηκαν σε συστήματα σε περιβάλλον ανάπτυξης και δεν εγγυόμαστε ότι οι μετρήσεις αυτές θα έγουν το ίδιο αποτέλεσμα σε γενικώς διαθέσιμα συστήματα. Επιπλέον, ορισμένες μετρήσεις μπορεί να είναι το αποτέλεσμα συμπερασματικής εξαγωγής. Τα πραγματικά αποτελέσματα μπορεί να διαφέρουν. Οι χρήστες αυτού του εγγράφου θα πρέπει να επαληθεύσουν τα δεδομένα που ισγύουν για το δικό τους περιβάλλον.

## **Σημείωση σχετικά με την έξοδο τηλεόρασης**

Η ακόλουθη σημείωση ισχύει για τα μοντέλα που έχουν την εργοστασιακά εγκατεστημένη λειτουργία εξόδου τηλεόρασης.

Το προϊόν αυτό περιλαμβάνει τεγνολογία προστασίας πνευματικών δικαιωμάτων που προστατεύεται από μεθόδους που περιγράφονται σε ορισμένες ευρεσιτεχνίες στις Η.Π.Α. και άλλα δικαιώματα πνευματικής ιδιοκτησίας που ανήκουν στη Macrovision Corporation και άλλους κατόγους δικαιωμάτων. Η γρήση της εν λόγω τεχνολογίας προστασίας πνευματικών δικαιωμάτων πρέπει να είναι εξουσιοδοτημένη από τη Macrovision Corporation και να προορίζεται για οικιακή χρήση και άλλους σκοπούς περιορισμένης προβολής, εκτός αν υπάρχει σχετική εξουσιοδότηση για άλλη χρήση από τη Macrovision Corporation. Απαγορεύεται η αντίστροφη μηχάνευση (reverse engineering) και η αποσυναρμολόγηση.

## **Σημειώσεις σχετικά με την ηλεκτρονική ακτινοβολία**

Οι παρακάτω πληροφορίες αφορούν στο Lenovo 3000 C200, τύπο μηγανής 8922, και στο Lenovo 3000 N100, τύπο μηχανής 0689 και 0768.

# **∆λωση της Οµοσπονδιακς Επιτροπς Επικοινωνιν (FCC) των ΗΠΑ**

Μετά από κατάλληλους ελέγχους, έχει διαπιστωθεί ότι το προϊόν αυτό λειτουργεί εντός των ορίων για ψηφιακές συσκευές Κατηγορίας Β σύμφωνα με το Μέρος 15 των κανονισμών της FCC. Τα όρια αυτά έγουν καθοριστεί έτσι ώστε να παρέγεται εύλογη προστασία από επιβλαβείς παρεμβολές σε οικιακό περιβάλλον. Ο εξοπλισμός αυτός παράγει, χρησιμοποιεί και μπορεί να εκπέμπει ενέργεια ραδιοσυγνοτήτων. Αν δεν εγκατασταθεί και δεν γρησιμοποιείται σύμφωνα με τις οδηγίες χρήσης, μπορεί να προκαλέσει επιβλαβείς παρεμβολές στις ραδιοεπικοινωνίες. Ωστόσο, δεν παρέγεται εγγύηση ότι δεν θα υπάρξουν παρεμβολές σε μια συγκεκριμένη εγκατάσταση. Αν ο εξοπλισμός αυτός προκαλεί παρεµβολές στη λήψη ραδιοφωνικών ή τηλεοπτικών σηµάτων, και µπορείτε να προσδιορίσετε ότι αυτή είναι η προέλευση των παρεμβολών αυτών σβήνοντας και ανάβοντας τον εξοπλισμό, ο χρήστης ενθαρρύνεται να επιχειρήσει να διορθώσει το πρόβλημα των παρεμβολών με ένα ή περισσότερα από τα ακόλουθα μέτρα:

- Αλλάξτε την κατεύθυνση ή τη θέση της κεραίας του δέκτη.
- Αυξήστε την απόσταση μεταξύ εξοπλισμού και δέκτη.
- Συνδέστε τον εξοπλισμό σε πρίζα που βρίσκεται σε διαφορετικό κύκλωμα από αυτό στο οποίο είναι συνδεδεμένος ο δέκτης.
- Συμβουλευτείτε έναν εξουσιοδοτημένο αντιπρόσωπο ή έναν τεχνικό για βοθεια.

Πρέπει να γρησιμοποιούνται σωστά μονωμένα και γειωμένα καλώδια και σύνδεσμοι, ώστε να πληρούνται τα όρια εκπομπών της FCC. Τα κατάλληλα καλώδια και σύνδεσμοι διατίθενται από εξουσιοδοτημένους πωλητές προϊόντων της Lenovo. Η Lenovo δεν είναι υπεύθυνη για οποιεσδήποτε ραδιοφωνικές ή τηλεοπτικές παρεμβολές οφειλόμενες στη χρήση καλωδίων ή συνδέσμων διαφορετικών από τους προτεινόμενους ή σε μη εξουσιοδοτημένες αλλαγές ή τροποποιήσεις αυτού του εξοπλισμού. Οι μη εξουσιοδοτημένες αλλαγές ή τροποποιήσεις μπορεί να ακυρώσουν την άδεια του χρήστη να χρησιμοποιεί τον εξοπλισμό.

Η συσκευή αυτή είναι σύμφωνη με το Μέρος 15 των κανονισμών της FCC. Η χρήση υπόκειται στις ακόλουθες δύο προϋποθέσεις: (1) η συσκευή αυτή δεν πρέπει να προκαλεί επιβλαβείς παρεμβολές και (2) η συσκευή αυτή πρέπει να αποδέγεται οποιεσδήποτε παρεμβολές, συμπεριλαμβανομένων των παρεμβολών που προκαλούν δυσλειτουργία.

Υπεύθυνος:

Lenovo (United States) Inc. One Manhattanville Road Purchase, New York 10577

Τηλέφωνο: (919) 254-0532

![](_page_67_Picture_1.jpeg)

## **∆λωση συµµρϕωσης µε τα βιοµηχανικ πρτυπα του Καναδ περ ηλεκτροµαγνητικν εκποµπν συσκευν Κατηγορας Α**

Αυτή η ψηφιακή συσκευή Κατηγορίας Β είναι συμβατή με το πρότυπο ICES-003 του Καναδά.

### **Avis de conformité à la réglementation d'Industrie Canada**

Cet appareil numérique de la classe B est conforme à la norme NMB-003 du Canada.

# **∆λωση συµµρϕωσης µε την Οδηγα EMC της Ευρωπαϊκς =νωσης**

Το προϊόν αυτό καλύπτει τις απαιτήσεις προστασίας που ορίζονται στην Οδηγία 89/336/ΕΟΚ του Συμβουλίου της ΕΕ περί προσέγγισης των νομοθεσιών των Κρατών Μελών σχετικά με την ηλεκτρομαγνητική συμβατότητα. Η Lenovo δεν αποδέχεται οποιαδήποτε ευθύνη για μη κάλυψη των απαιτήσεων προστασίας αν αυτή οφείλεται σε μη συνιστώμενη τροποποίηση του προϊόντος, συμπεριλαμβανομένης της τοποθέτησης πρόσθετων, μη-Lenovo καρτών.

Μετά από κατάλληλους ελέγχους, έχει διαπιστωθεί ότι το προϊόν αυτό λειτουργεί εντός των ορίων για τον τεχνολογικό εξοπλισμό επεξεργασίας πληροφοριών Κατηγορίας Α σύμφωνα με το πρότυπο CISPR 22 / Ευρωπαϊκό Πρότυπο EN 55022. Τα όρια για τον εξοπλισμό Κατηγορίας B θεσπίστηκαν με σκοπό την εύλογη προστασία, σε τυπικά οικιακά περιβάλλοντα, από παρεμβολές που προκαλούνται από συσκευές επικοινωνίας με νόμιμη άδεια.

Πρέπει να χρησιμοποιούνται σωστά μονωμένα και γειωμένα καλώδια και σύνδεσμοι, ώστε να ελαχιστοποιείται η πιθανότητα πρόκλησης παρεμβολών σε ραδιοφωνικά και τηλεοπτικά σήματα ή σε άλλο ηλεκτρικό ή ηλεκτρονικό εξοπλισμό. Τα εν λόγω καλώδια και σύνδεσμοι διατίθενται από εξουσιοδοτημένους πωλητές προϊόντων της Lenovo. Η Lenovo δεν αναλαμβάνει την ευθύνη για οποιεσδήποτε παρεμβολές που προκλήθηκαν από τη χρήση άλλων καλωδίων και συνδέσμων εκτός από αυτά που προτείνονται από τη Lenovo.

# **Σηµαντικ ς πληροϕορες για την Οδηγα 2002/96/EC της Ευρωπαϊκς =νωσης**

![](_page_68_Picture_1.jpeg)

**Ειδοποίηση:** Αυτό το σήμα ισγύει μόνο για γώρες στην Ευρωπαϊκή Ένωση (ΕΕ) και στη Νορβηγία. Στη συσκευή αυτή έγει τοποθετηθεί ετικέτα που αφορά στην απορρίψη ηλεκτρικών και ηλεκτρονικών συσκευών (Waste Electrical and Electronic Equipment - WEEE), σύμφωνα με την Ευρωπαϊκή Οδηγία 2002/96/EC. Η Οδηγία αυτή καθορίζει το πλαίσιο για την επιστροφή και την ανακύκλωση χρησιμοποιημένων συσκευών που ισχύει σε όλη την Ευρωπαϊκή Ένωση. Η ετικέτα τοποθετείται σε διάφορα προϊόντα για να υποδείξει ότι μετά το μόνιμο τερματισμό της χρήσης του το προϊόν, σύμφωνα με την Οδηγία, πρέπει να ανακυκλωθεί και όχι να απορριφθεί.

**Remarque :** Cette étiquette concerne uniquement les pays de l'Union européenne et la Norvège. Cet appareil porte une étiquette liée aux dispositions de la Directive 2002/96/CE du Conseil Européen relative aux déchets d'équipements électriques et électroniques (DEEE). Cette directive détermine les dispositions générales, applicables dans l'Union européenne, pour la récupération et le recyclage des équipements utilisés. Cette étiquette est apposée à différents produits pour signaler qu'ils ne doivent pas être jetés mais récupérés, selon les dispositions énoncées dans la directive.

注意: このマークは、EU 諸国およびノルウェーにおいてのみ適用されます。 ために、種々の製品に貼られています。

## **Προσϕορ λογισµικο IBM Lotus**

**Σχετικά με την προσφορά: Ως επιλεγμένος πελάτης υπολογιστή της Lenovo,** δικαιούστε μια απλή, περιορισμένη άδεια χρήσης του λογισμικού πελάτη Lotus Notes<sup>®</sup> μεμονωμένης εγκατάστασης ("standalone"), καθώς και μια απλή άδεια χρήσης του λογισμικού Lotus SmartSuite®. Αυτές οι άδειες σας παρέχουν το δικαίωμα να εγκαταστήσετε και να χρησιμοποιείτε αυτό το λογισμικό στο νέο σας υπολογιστή Lenovo, βάσει μίας από τις ακόλουθες επιλογές:

v **Τα µσα αποθκευσης του λογισµικο δεν συµπεριλαµβ νονται στην παροσα προσϕορ . Αν δεν χετε δη τα κατ λληλα µσα αποθκευσης του λογισµικο**

**Lotus Notes Client ή Lotus SmartSuite**, μπορείτε να παραγγείλετε ένα CD και να εγκαταστήσετε το λογισμικό στον υπολογιστή σας. Για περισσότερες πληροφορίες, ανατρέξτε στην ενότητα "Παραγγελία CD" στη σελίδα 63.

**• Αν έγετε ήδη νόμιμο αντίγραφο του λογισμικού,** έγετε το δικαίωμα να δημιουργήσετε ένα πρόσθετο αντίγραφο του λογισμικού που έγετε.

**Σχετικά με το IBM Lotus Notes:** Με το λογισμικό πελάτη μεμονωμένης εγκατάστασης και περιορισμένης χρήσης Lotus Notes, μπορείτε να ενσωματώσετε τους πιο πολύτιμους πόρους ανταλλαγής μηνυμάτων (messaging), συνεργασίας (collaboration) και διαχείρισης προσωπικών πληροφοριών (personal information management, PIM) – π.χ. ηλεκτρονική αλληλογραφία, ημερολόγιο, λίστα εκκρεμών εργασιών – έτσι ώστε να έχετε πρόσβαση σε αυτούς είτε είστε συνδεδεμένοι στο δίκτυο είτε όχι. Η άδεια χρήσης μεμονωμένης ("standalone") εγκατάστασης δεν σας παρέχει το δικαίωμα πρόσβασης σε εξυπηρετητές (servers) IBM Lotus Domino. Ωστόσο, μπορείτε να αναβαθμίσετε την άδεια χρήσης μεμονωμένης εγκατάστασης σε μια πλήρη άδεια χρήσης του Lotus Notes έναντι μειωμένης τιμής. Για περισσότερες πληροφορίες, επισκεφθείτε την ιστοσελίδα http://www.lotus.com/ notes.

**Σχετικά με το IBM Lotus SmartSuite:** Το Lotus SmartSuite περιλαμβάνει ισχυρές εφαρμογές με λειτουργίες που σας επιτρέπουν να εξοικονομείτε χρόνο και να προπορεύεστε στην εργασία σας και σας καθοδηγούν για την εκτέλεση συγκεκριμένων εργασιών.

- Lotus Word Pro  $^{\circledR}$  επεξεργαστής κειμένου
- Lotus  $1-2-3$ <sup>®</sup> υπολογιστικό φύλλο
- Lotus Freelance Graphics  $\infty \gamma \rho \alpha \phi \kappa \dot{\alpha} \pi \alpha \rho \sigma \sigma \dot{\alpha} \sigma \epsilon \omega \nu$
- Lotus Approach  $\phi \beta \alpha \sigma \eta \delta \epsilon \delta \Omega$ μένων
- Lotus Organizer <sup>®</sup> διαχείριση χρόνου, επαφών και πληροφοριών
- Lotus FastSite  $\infty \delta$ ημοσίευση πληροφοριών στο διαδίκτυο
- Lotus SmartCenter διαχείριση πληροφοριών στο διαδίκτυο

**Υποστήριξη Πελατών:** Για πληροφορίες και τηλεφωνικούς αριθμούς υποστήριξης σχετικά με την αρχική εγκατάσταση του λογισμικού, επισκεφθείτε την ιστοσελίδα http://www.lenovo.com/support. Για να αγοράσετε τεγνική υποστήριξη πέραν της αργικής αυτής υποστήριξης για την εγκατάσταση, επισκεφθείτε την ιστοσελίδα http://www.lotus.com/passport.

**Διεθνής Σύμβαση Άδειας Χρήσης Προγράμματος:** Το λογισμικό για το οποίο σας γορηγείται άδεια γρήσης βάσει της παρούσας προσφοράς δεν συμπεριλαμβάνει αναβαθμίσεις λογισμικού ή τεχνική υποστήριξη και υπόκειται στους όρους και προϋποθέσεις της Διεθνούς Σύμβασης Άδειας Χρήσης Προγράμματος της IBM (IBM International Program License Agreement - IPLA) που συνοδεύει το λογισμικό. Η εκ μέρους σας χρήση των προγραμμάτων Lotus SmartSuite και Lotus Notes που περιγράφονται στην παρούσα προσφορά συνεπάγεται την αποδοχή των όρων της παρούσας προσφοράς και της IPLA. Για περισσότερες πληροφορίες σχετικά με την <span id="page-70-0"></span>IPLA, επισκεϕθετε την ιστοσελδα http://www.ibm.com/software/sla/sladb.nsf. ∆εν επιτρέπεται η μεταπώληση αυτών των προγραμμάτων.

**Απόδειξη Δικαιώματος (Proof of Entitlement):** Η απόδειξη αγοράς του υπολογιστή Lenovo, καθώς και το παρόν έγγραφο της Προσφοράς, πρέπει να φυλάσσονται ως απόδειξη του σχετικού δικαιώματός σας.

*Αγορά αναβαθμίσεων, πρόσθετων αδειών γρήσης και τεχνικής υποστήριξης:* Οι αναβαθμίσεις λογισμικού και η τεχνική υποστήριξη διατίθενται έναντι χρέωσης στα πλαίσια του Προγράμματος Passport Advantage® της IBM. Για πληροφορίες σχετικά με την αγορά πρόσθετων αδειών χρήσης για το Notes, το SmartSuite ή άλλα προϊόντα Lotus®, επισκεφθείτε την ιστοσελίδα http://www.ibm.com ή http://www.lotus.com/passport.

#### **Για να παραγγελετε το CD:**

**Σημαντικό:** Σύμφωνα με την παρούσα Προσφορά, μπορείτε να παραγγείλετε ένα CD ανά άδεια χρήσης. Θα χρειαστεί να παράσχετε τον επταψήφιο αριθμό σειράς (serial number) του νέου υπολογιστή Lenovo που αγοράσατε. Το CD παρέχεται χωρίς χρέωση. Ωστόσο, οι τοπικές αρχές μπορεί να επιβάλλουν σχετικές επιβαρύνσεις μεταφοράς, δασμούς και φόρους. Η παράδοση πραγματοποιείται εντός 10 - 20 εργάσιμων ημερών από τη λήψη του αιτήματός σας. **–Στις Η.Π.Α.** ή στον Καναδά:

```
Καλστε 800-690-3899
–Στις χρες της Λατινικς Αµερικς:
   Μσω Internet: http://smartsuite.modusmedia.com
   Ταχυδρομική διεύθυνση:
      IBM - Lotus Notes and SmartSuite Program
      Modus Media International
      501 Innovation Avenue
      Morrisville, NC, USA 27560
   Fax: 919-405-4495
   Για ερωτήσεις σχετικά με μια παραγγελία, επικοινωνήστε με τη διεύθυνση:
      smartsuite_ibm@modusmedia.com
–Στις Ευρωπαϊκς χρες:
   Μσω Internet: http://ibm.modusmedia.co.uk
   Ταχυδρομική διεύθυνση:
      IBM - Lotus Notes and SmartSuite Program
      P.O. Box 3118
      Cumbernauld G68 9JX, United Kingdom
   Για ερωτήσεις σχετικά με μια παραγγελία, επικοινωνήστε με τη διεύθυνση:
      ibm_smartsuite@modusmedia.com
–Στις χρες της Ασας και του Ειρηνικο:
```
Μσω Internet: http://smartsuite.modusmedia.com

Ταχυδρομική διεύθυνση:

IBM - Lotus Notes and SmartSuite Program

Modus Media International eFulfillment Solution Center 750 Chai Chee Road #03-10/14, Technopark at Chai Chee, Singapore 469000 Fax: +65 6448 5830 Για ερωτήσεις σχετικά με μια παραγγελία, επικοινωνήστε με τη διεύθυνση: Smartsuiteapac@modusmedia.com

### **Εμπορικά σήματα**

Οι ακόλουθοι όροι είναι εμπορικά σήματα της Lenovo στις Ηνωμένες Πολιτείες ή/και σε άλλες χώρες: Lenovo Lenovo Care Rescue and Recovery ThinkVantage

Οι ακόλουθοι όροι είναι εμπορικά σήματα της International Business Machines Corporation στις Ηνωμένες Πολιτείες ή/και σε άλλες χώρες:

IBM Lotus Lotus 1-2-3 Lotus Approach Lotus FastSite Lotus Freelance Graphics Lotus Notes Lotus Organizer Lotus SmartCenter Lotus SmartSuite Lotus Word Pro

Οι όροι Microsoft και Windows είναι εμπορικά σήματα της Microsoft Corporation στις Ηνωμένες Πολιτείες ή/και σε άλλες γώρες.

Άλλες επωνυμίες εταιρειών ή ονομασίες προϊόντων ή υπηρεσιών μπορεί να είναι εμπορικά σήματα ή σήματα υπηρεσιών άλλων.
# **Ευρετήριο**

### **Α**

αναβάθμιση συσκευής αποθήκευσης 31, [33](#page-40-0) αντικατάσταση μπαταρίας 29 αποκατάσταση προεγκατεστημένου λογισμικού 25

#### **Β**

βοθεια από το διαδίκτυο 39 και υπηρεσίες 39 μέσω τηλεφώνου 40 σε όλο τον κόσμο 41

## **∆**

δακτυλικό αποτύπωμα, ανάγνωση 53 προβλήματα εξακρίβωσης στοιχείων 24 διάγνωση προβλημάτων 12 διαδίκτυο, λήψη βοήθειας 39

#### **Ε**

εκκίνηση, πρόβλημα 22 επίλυση προβλημάτων 12

## **Κ**

καθαρισμός του [υπολογιστ](#page-16-0)ή – 9 κωδικός πρόσβασης ορισμός 5 προβλήματα 18

## **Λ**

λίστα σειράς προτεραιότητας εκκίνησης 24

## **Μ**

μεταφορά του [υπολογιστ](#page-11-0)ή - 4 μηνύματα σφαλμάτων 12 μηχανισμός ανάγνωσης δακτυλικού αποτυπώματος φροντίδα 7 μονάδες αντικαθιστώμενες από τον πελάτη (CRU) λίστα εξαρτημάτων 51 μπαταρία αντικατάσταση 29 προβλήματα 22

#### **Ο**

οθόνη [υπολογιστ](#page-27-0)ή 20

#### **Π**

περιβάλλον 3 προβλήματα αδράνεια, κατάσταση 18 αναμονή, κατάσταση 18 δακτυλικό αποτύπωμα. ανάγνωση 24 διάγνωση 12 διαχείριση ενέργειας 18 εκκίνηση 22 επίλυση προβλημάτων 12 κωδικός πρόσβασης 18 μπαταρία 22 οθόνη [υπολογιστ](#page-27-0)ή 20 πληκτρολόγιο 18 σκληρός δίσκος 22 προβλήματα με την κατάσταση αδράνειας 18 προβλήματα με την κατάσταση [αναµονς](#page-25-0) 18 προβλήματα με το πληκτρολόγιο 18 [προδιαγραϕς](#page-61-0) 54

#### **Σ**

σημαντικές συμβουλές - 3 σκληρός δίσκος αναβάθμιση 31, [33](#page-40-0) προβλήματα 22 συμβουλές, σημαντικές - 3 σφάλματα χωρίς μηνύματα 16

#### **Τ**

τηλεφωνική υποστήριξη 40

#### **Χ**

[χαρακτηριστικ](#page-60-0)ά 53

#### **A**

[Access](#page-8-0) Help 1, [10,](#page-17-0) [12,](#page-19-0) [25,](#page-32-0) [51](#page-58-0)

#### **L**

[Lenovo](#page-58-0) Care 51 [πλκτρο](#page-8-0) 1, [22,](#page-29-0) [25,](#page-32-0) [33,](#page-40-0) [53](#page-60-0)

#### **P**

[PC-Doctor](#page-19-0) για Windows 12

#### **R**

Rescue and [Recovery](#page-32-0) 25

**66** Lenovo 3000 C Series και N Series Οδηγός συντήρησης και επίλυσης προβλημάτων

Download from Www.Somanuals.com. All Manuals Search And Download.

Part Number: 41W7827

(1P) P/N: 41W7827

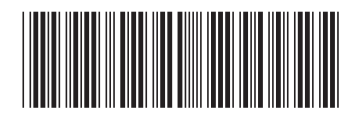

Free Manuals Download Website [http://myh66.com](http://myh66.com/) [http://usermanuals.us](http://usermanuals.us/) [http://www.somanuals.com](http://www.somanuals.com/) [http://www.4manuals.cc](http://www.4manuals.cc/) [http://www.manual-lib.com](http://www.manual-lib.com/) [http://www.404manual.com](http://www.404manual.com/) [http://www.luxmanual.com](http://www.luxmanual.com/) [http://aubethermostatmanual.com](http://aubethermostatmanual.com/) Golf course search by state [http://golfingnear.com](http://www.golfingnear.com/)

Email search by domain

[http://emailbydomain.com](http://emailbydomain.com/) Auto manuals search

[http://auto.somanuals.com](http://auto.somanuals.com/) TV manuals search

[http://tv.somanuals.com](http://tv.somanuals.com/)